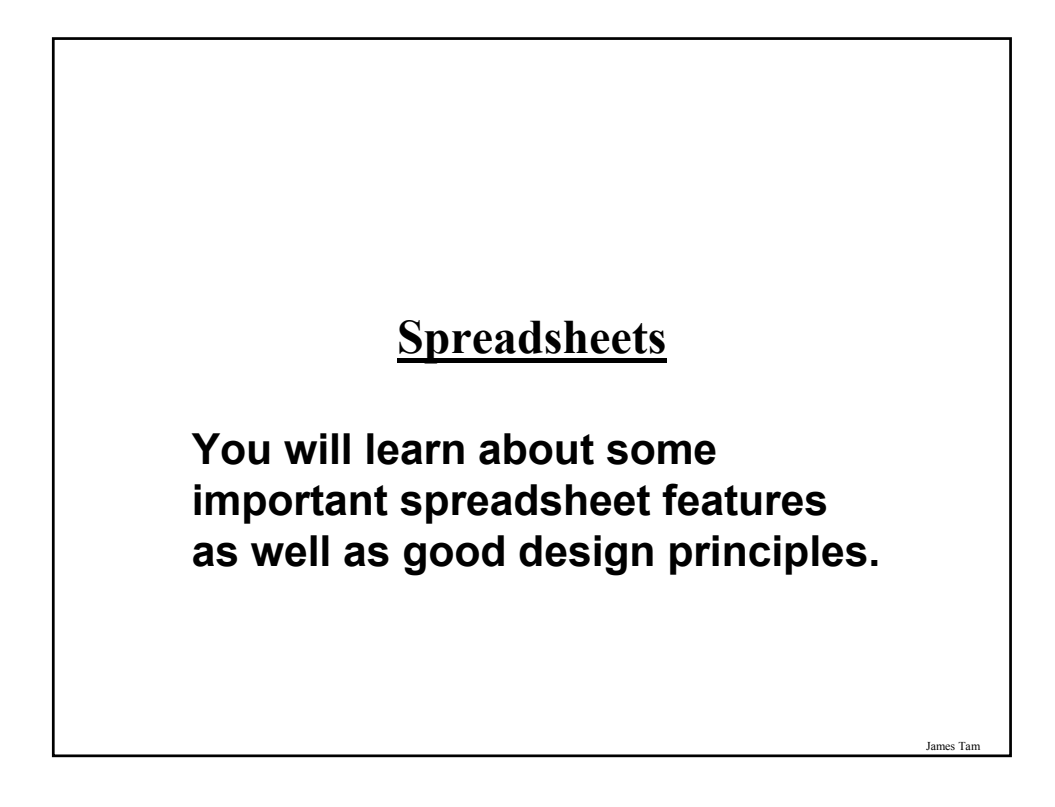

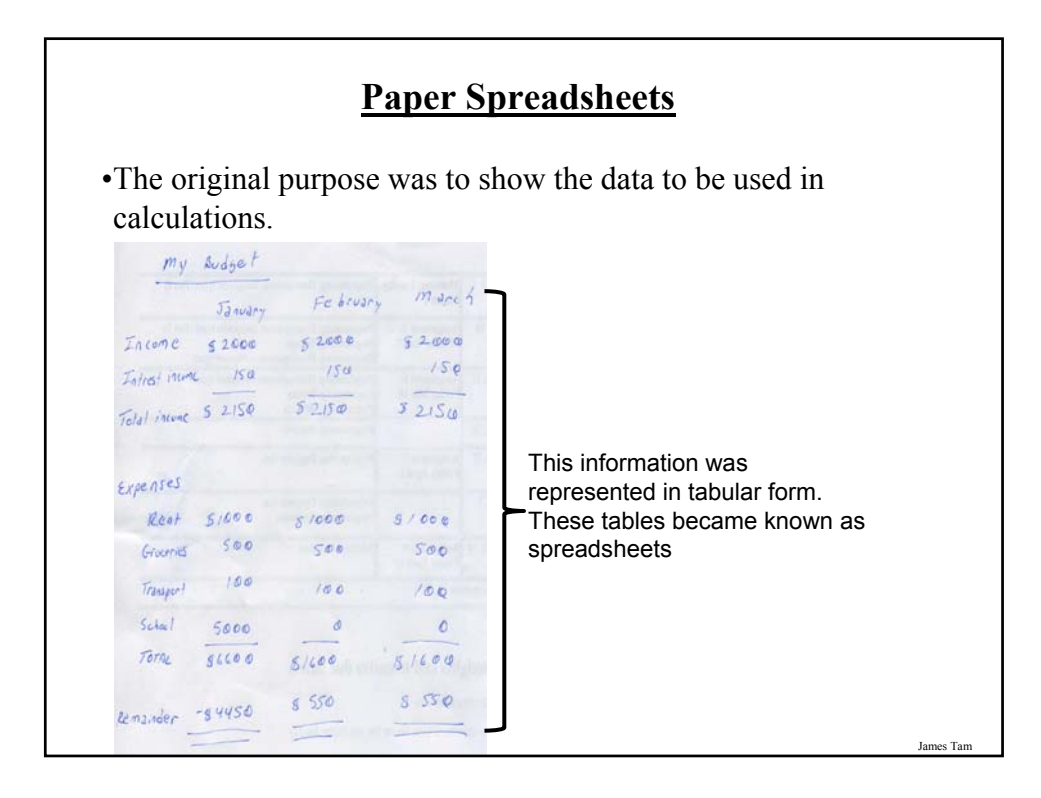

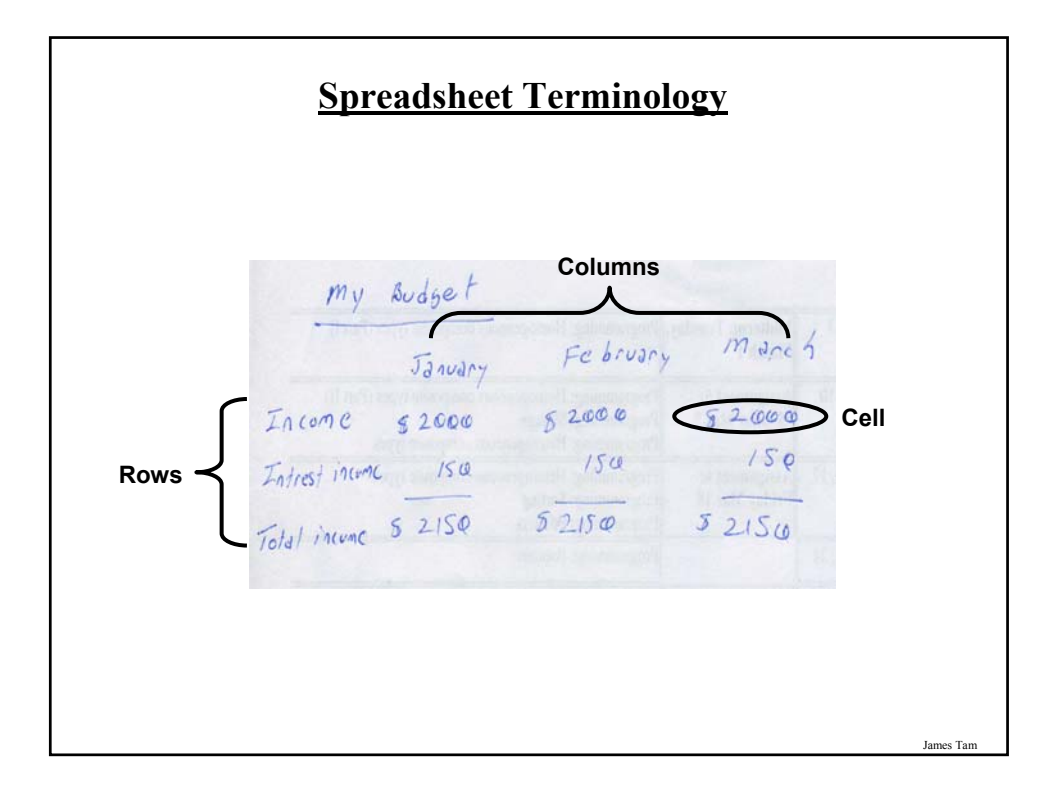

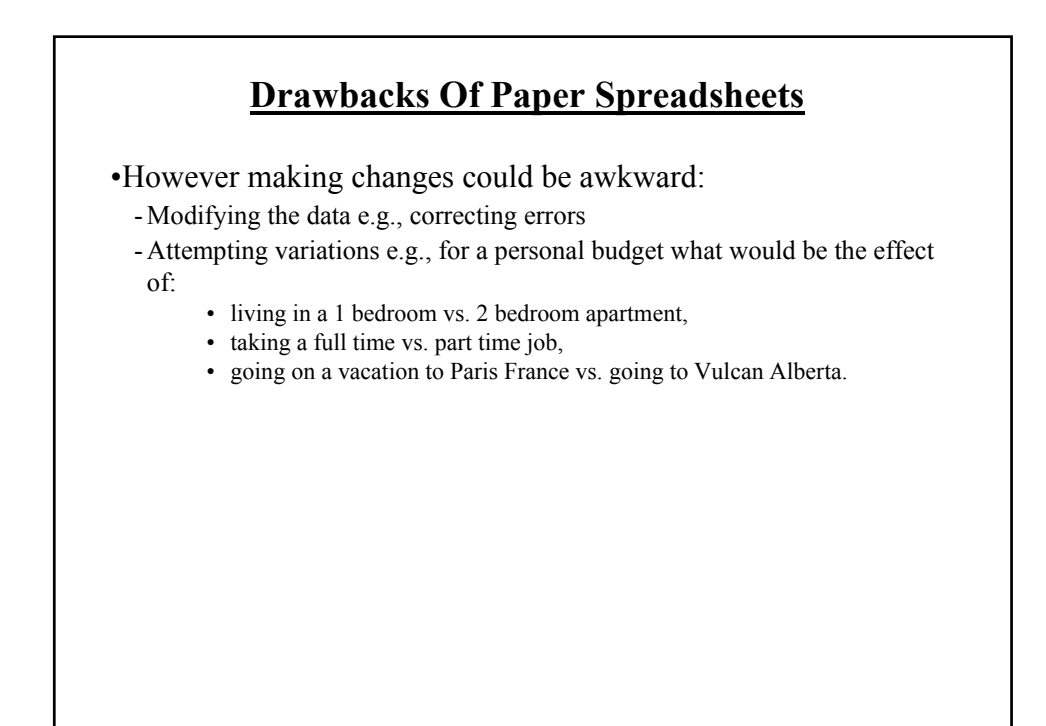

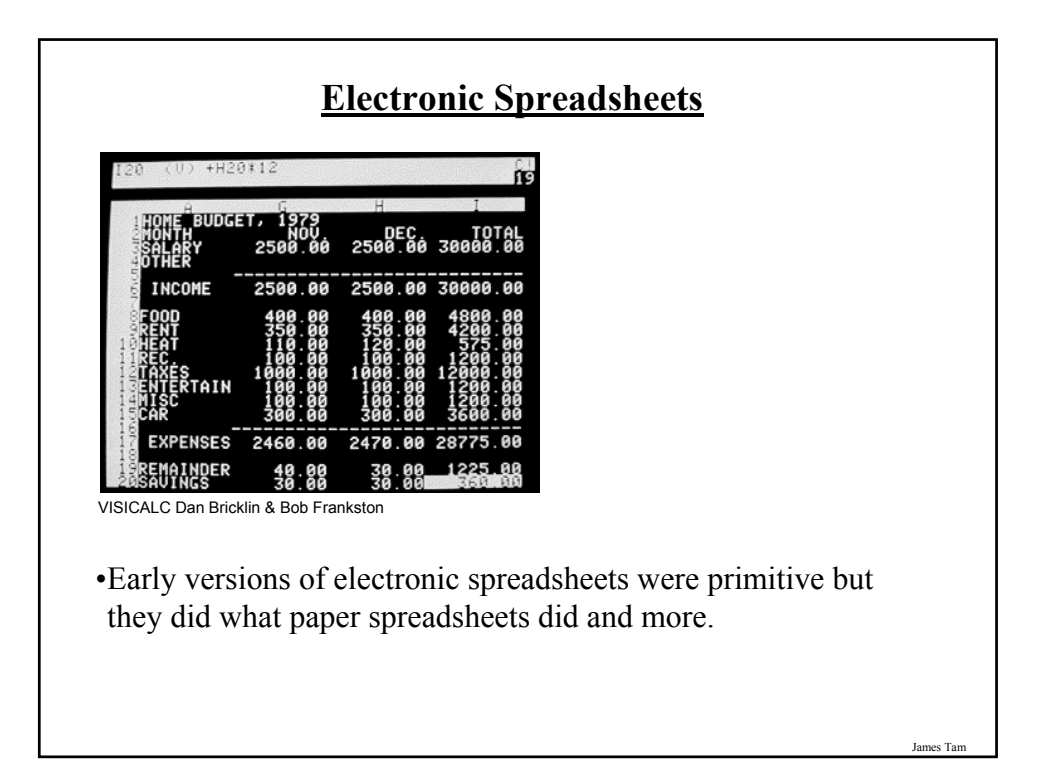

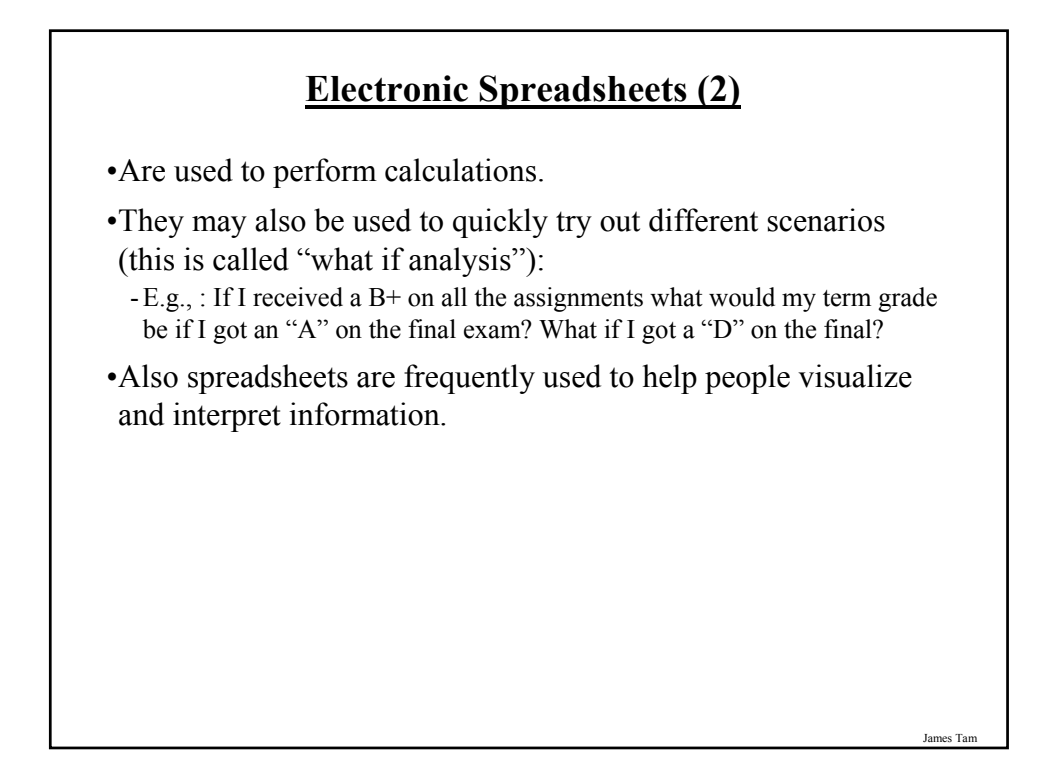

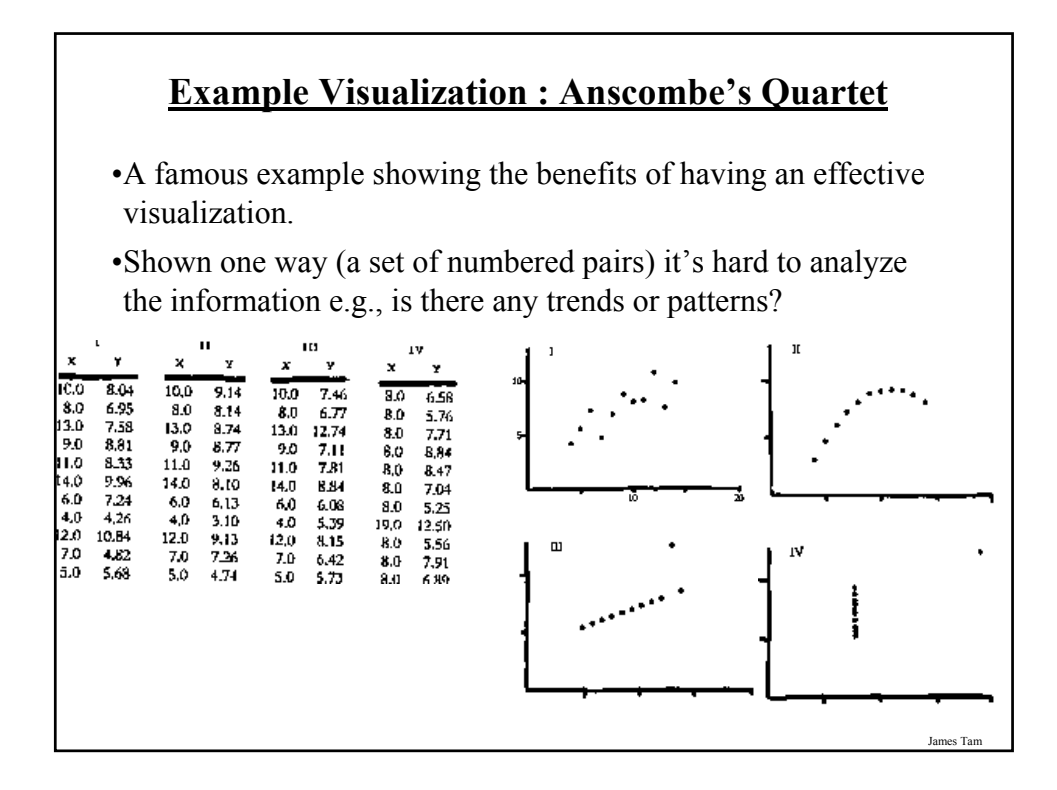

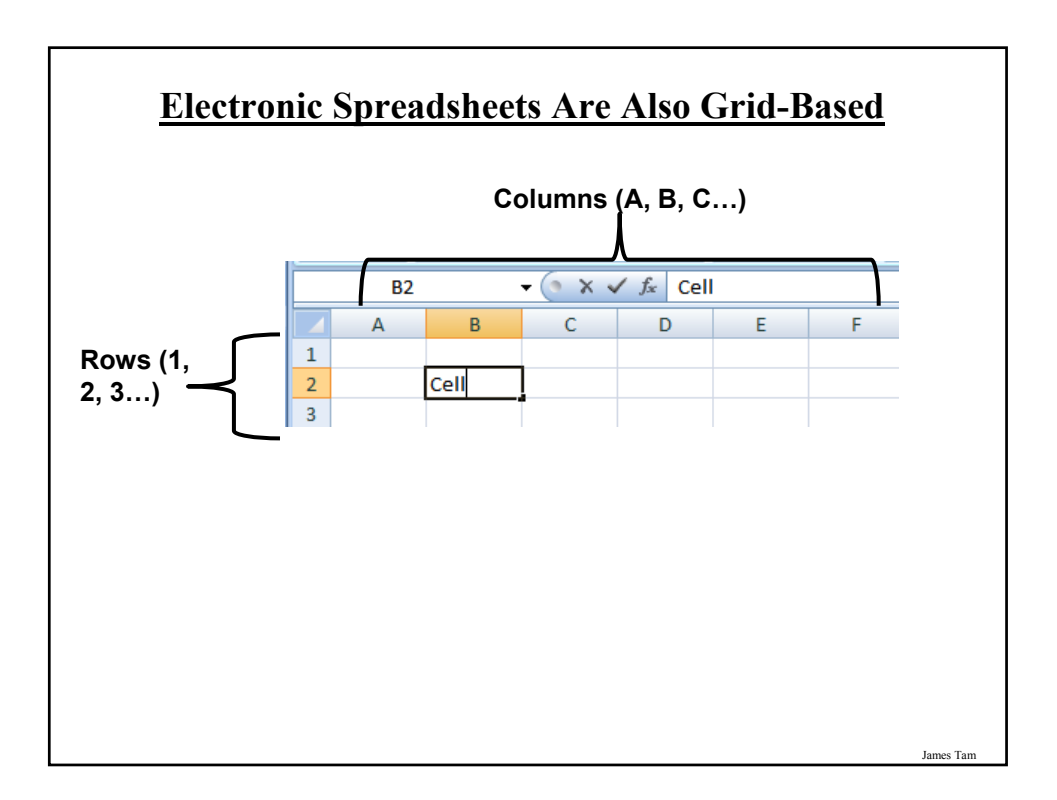

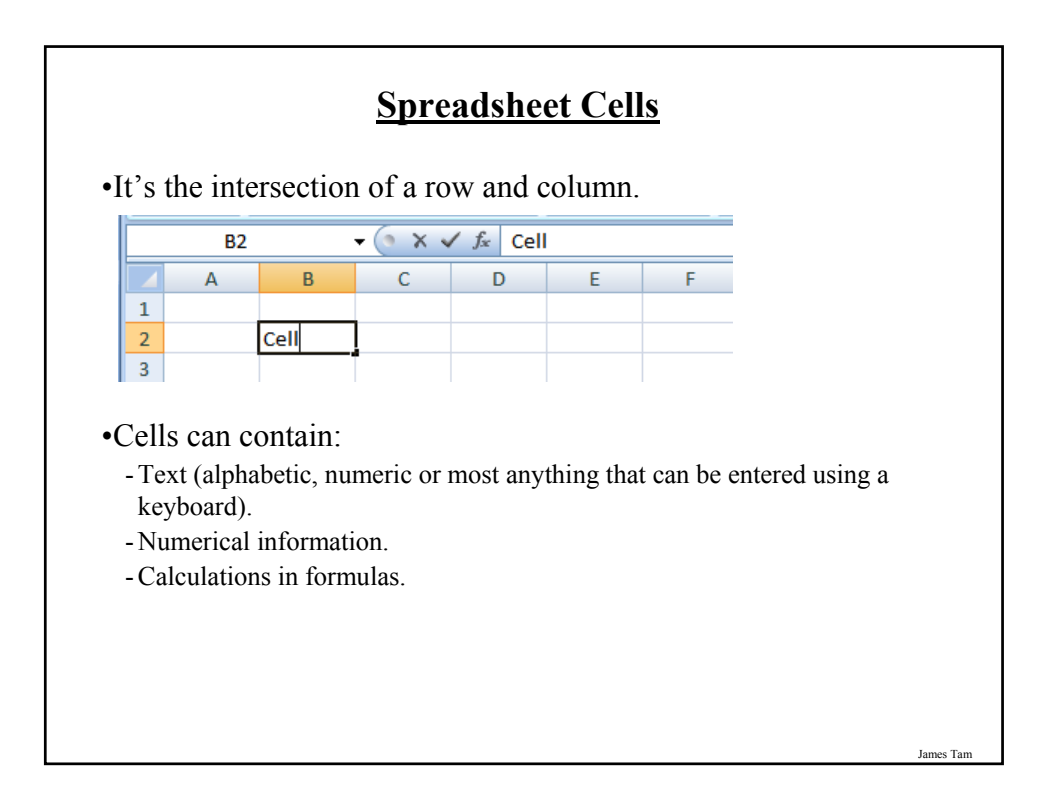

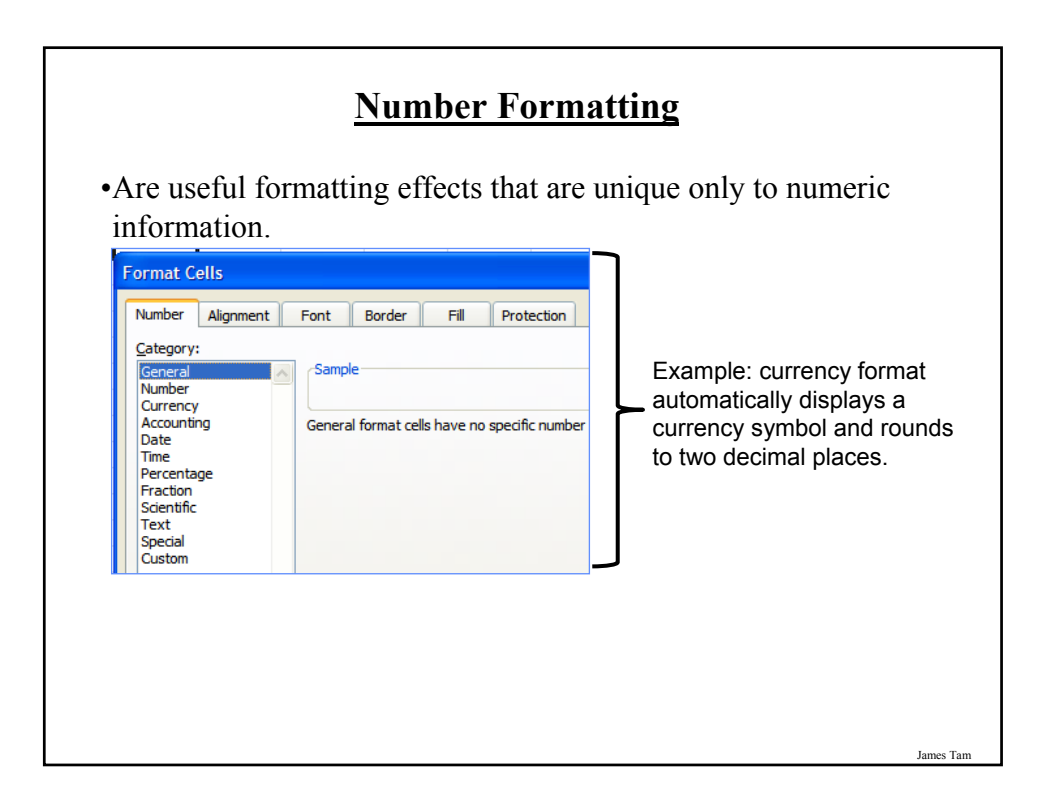

# **Graphic Design And Spreadsheets**

•How to use and not to use color

•Contrast and consistency

•Rules of thumb for formatting text

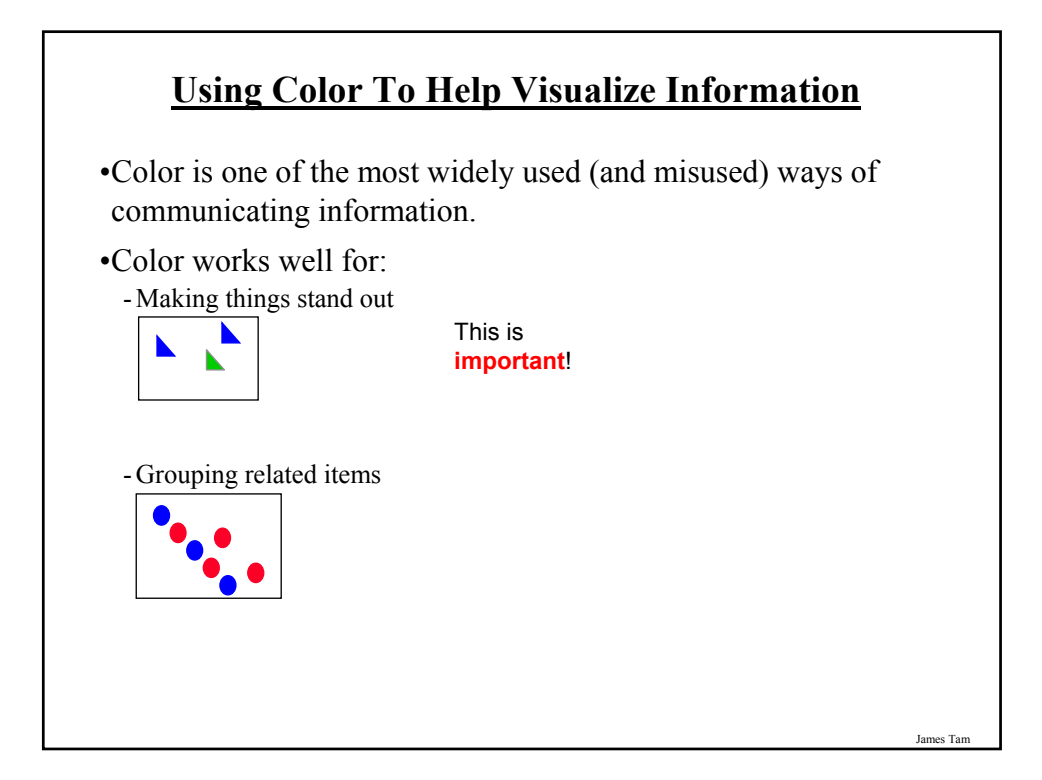

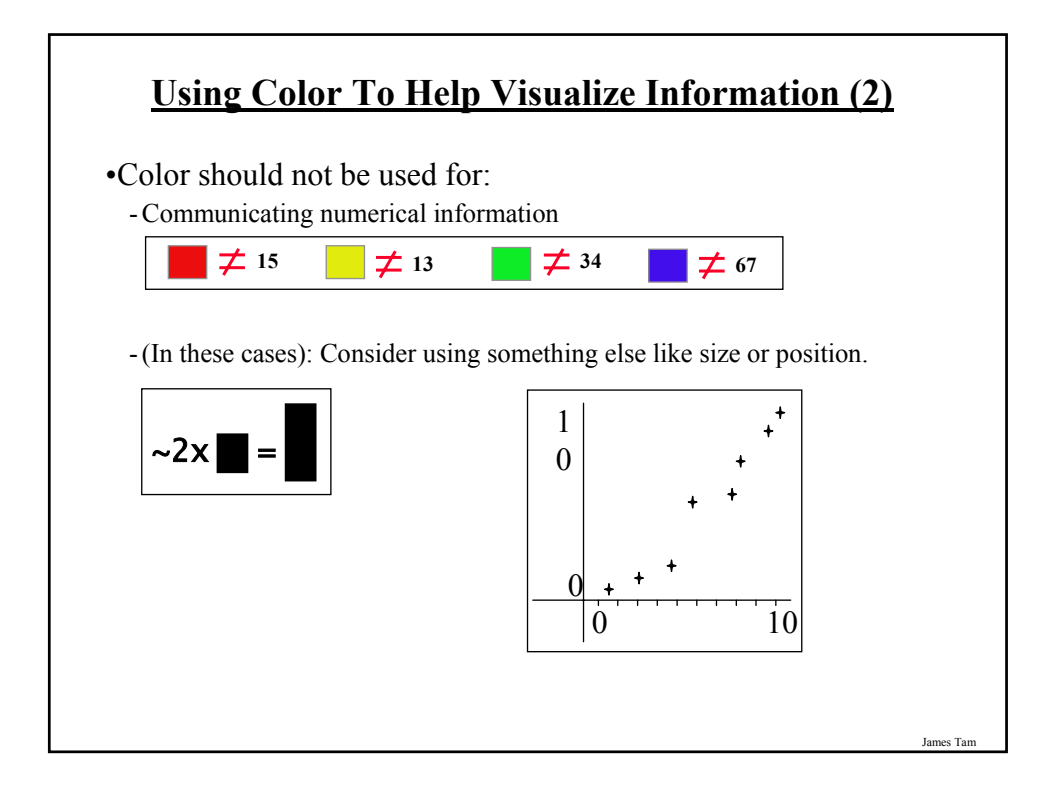

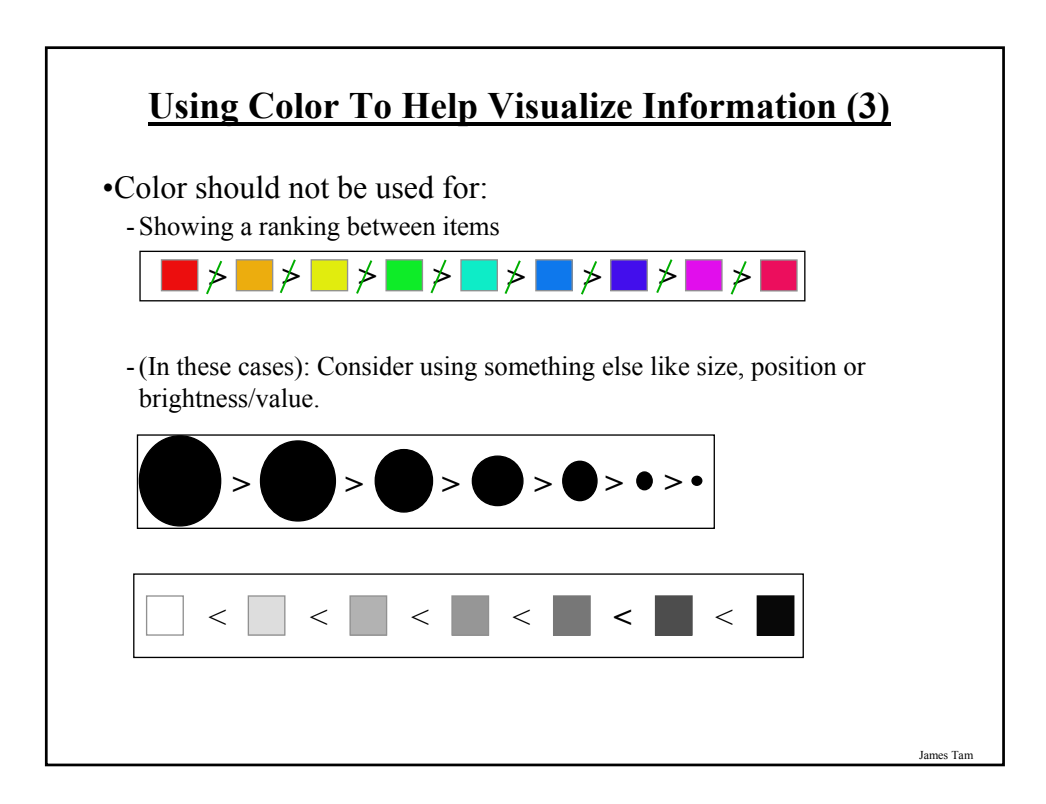

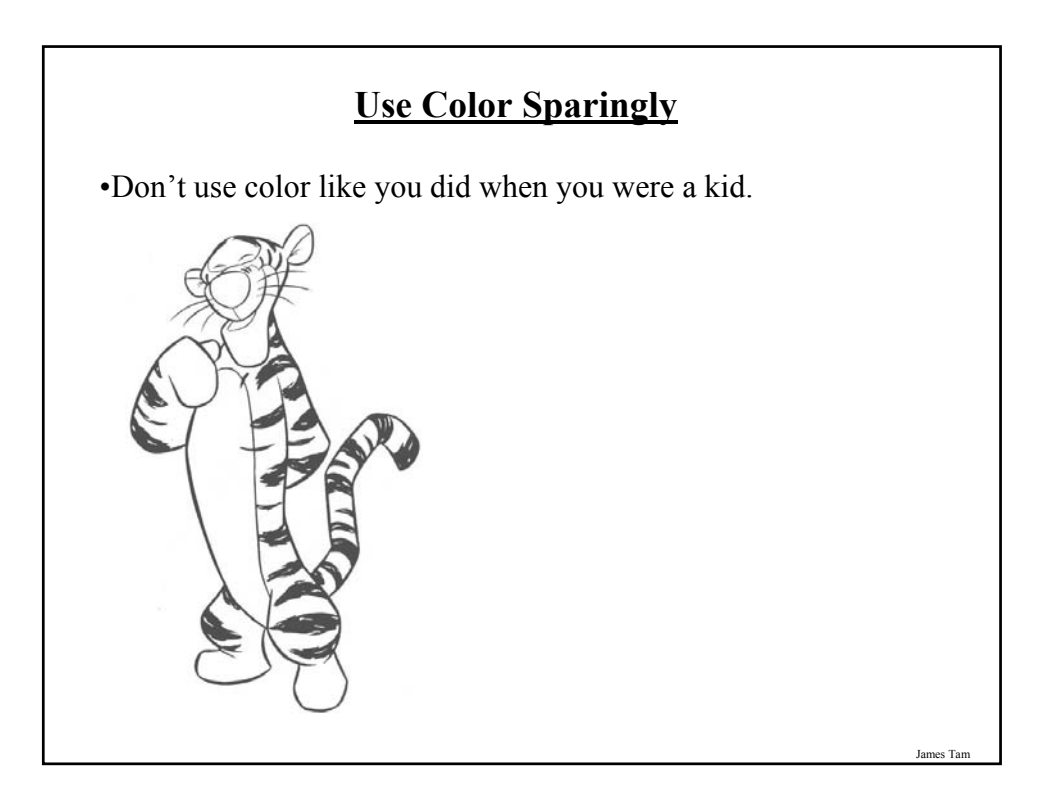

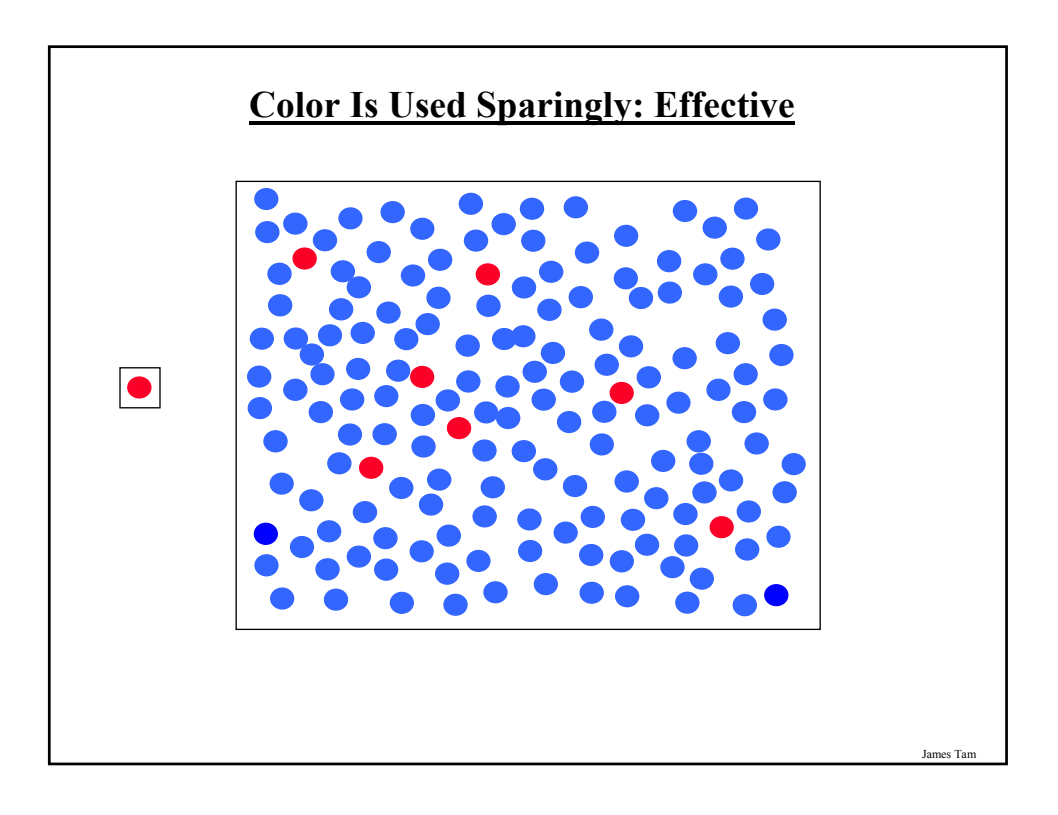

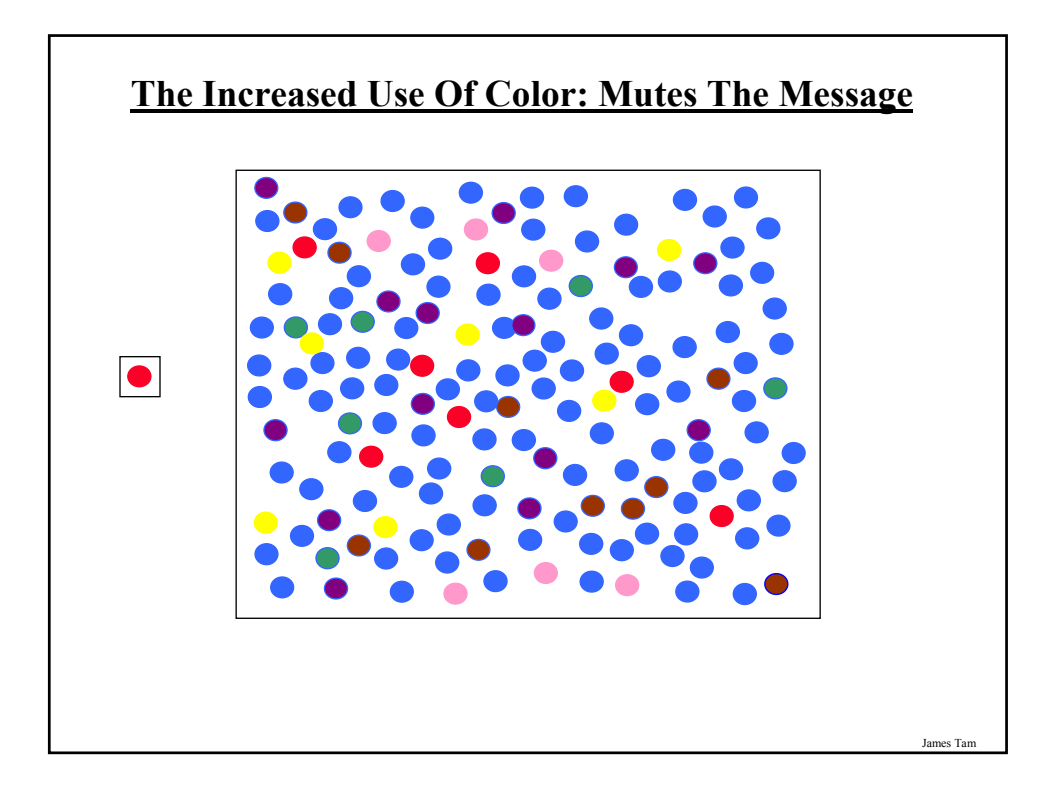

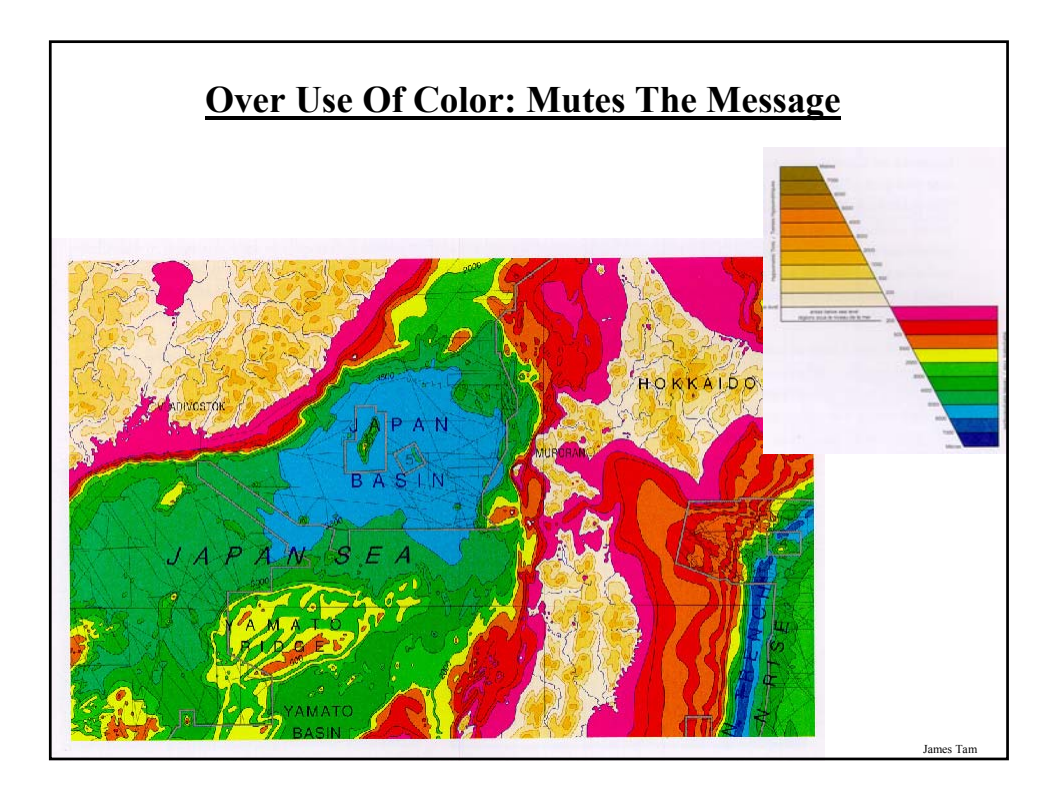

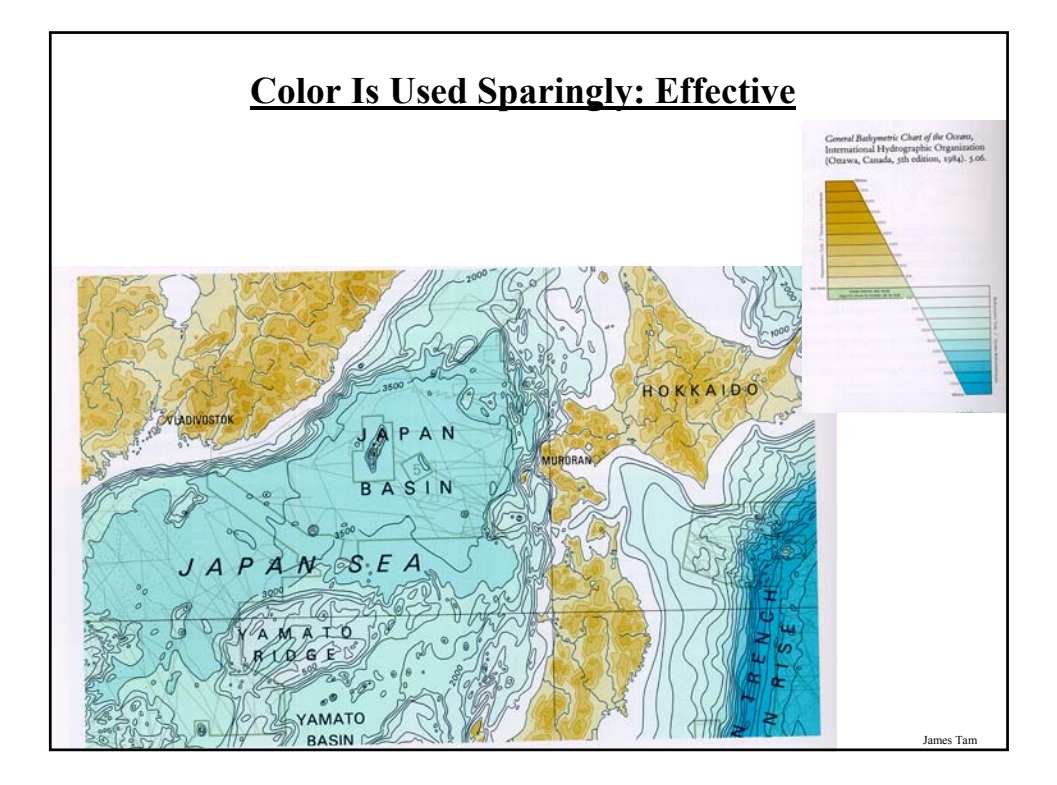

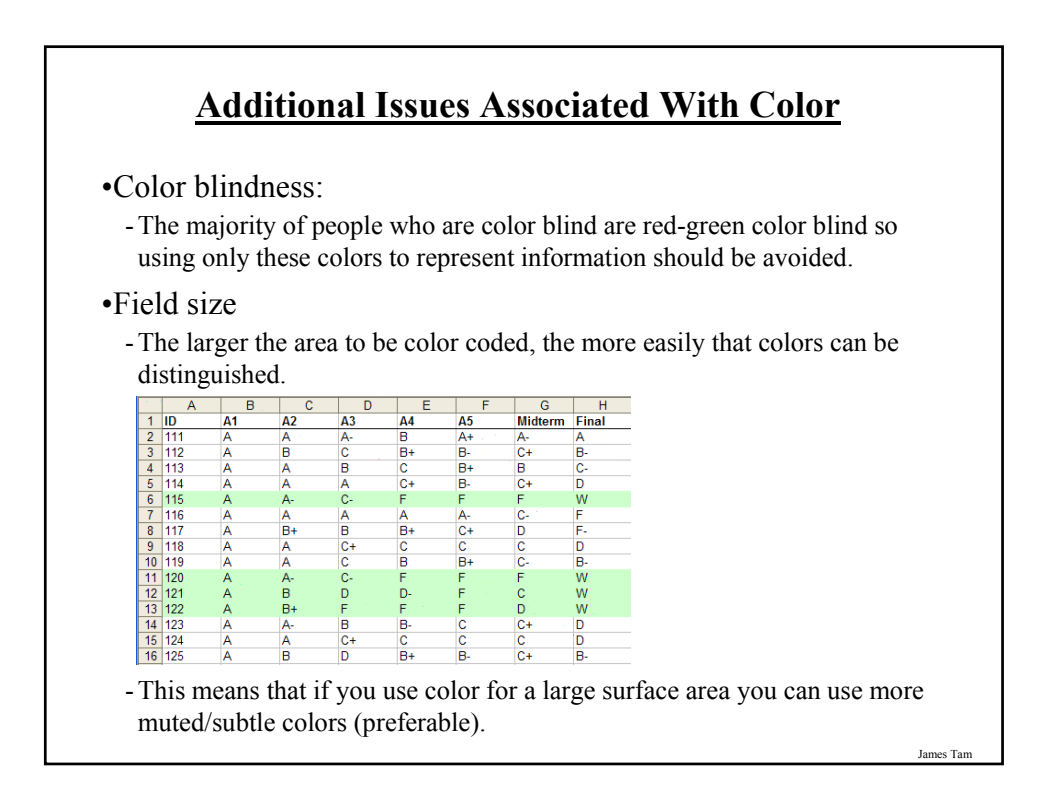

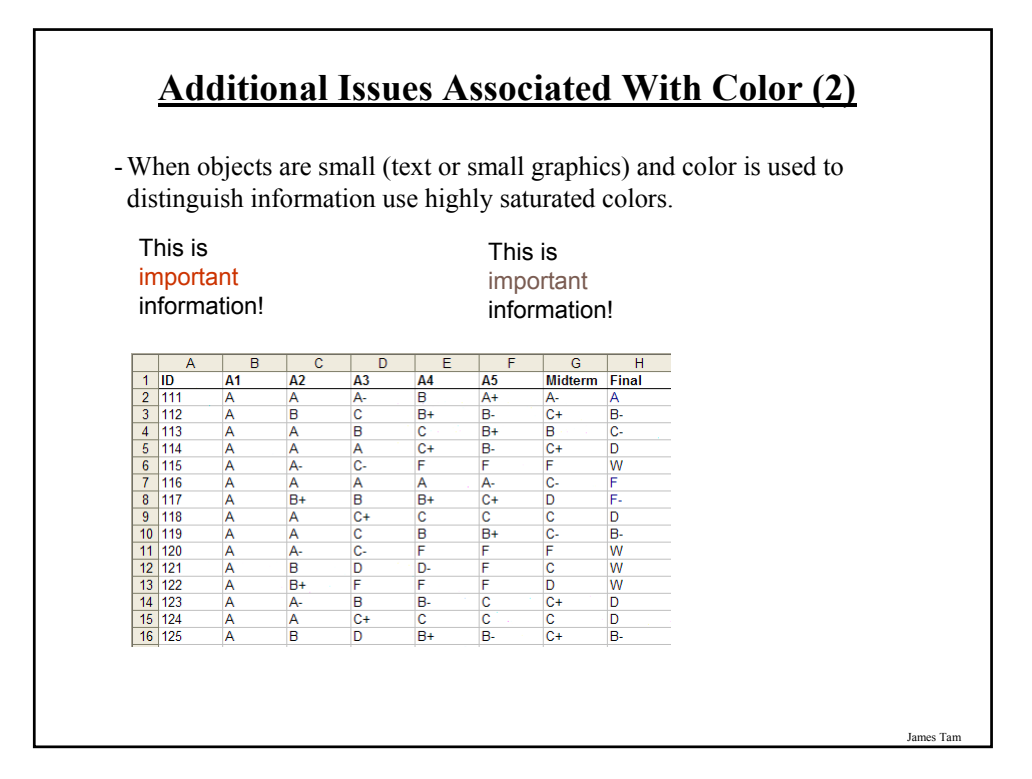

#### **Color Conventions**

•"Commonly accepted" conventions can vary widely by culture and their use should be carefully considered e.g., white is associated with purity in some Western cultures and death in some Eastern cultures.

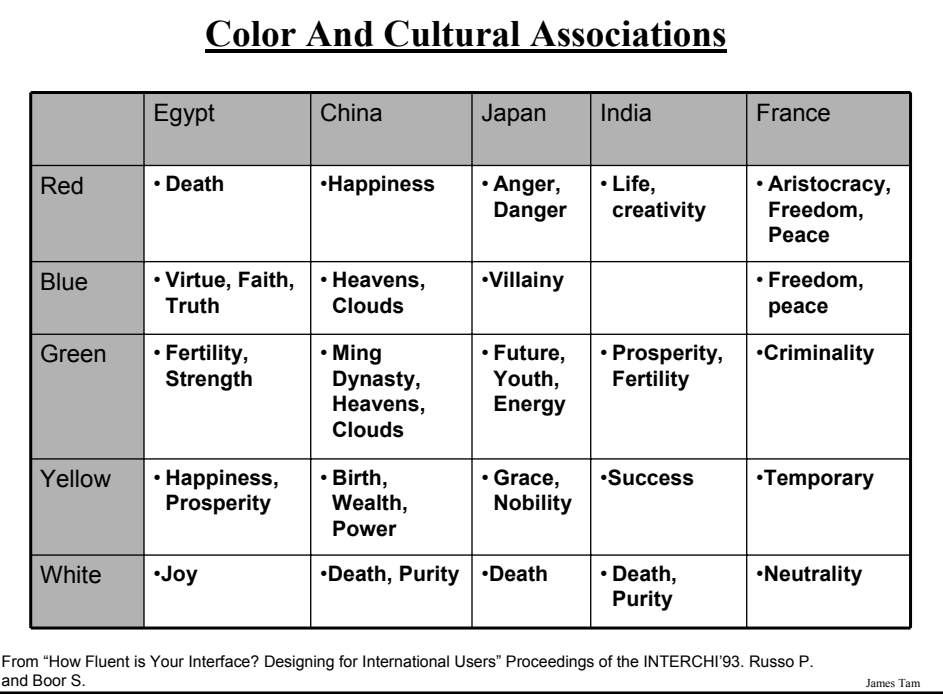

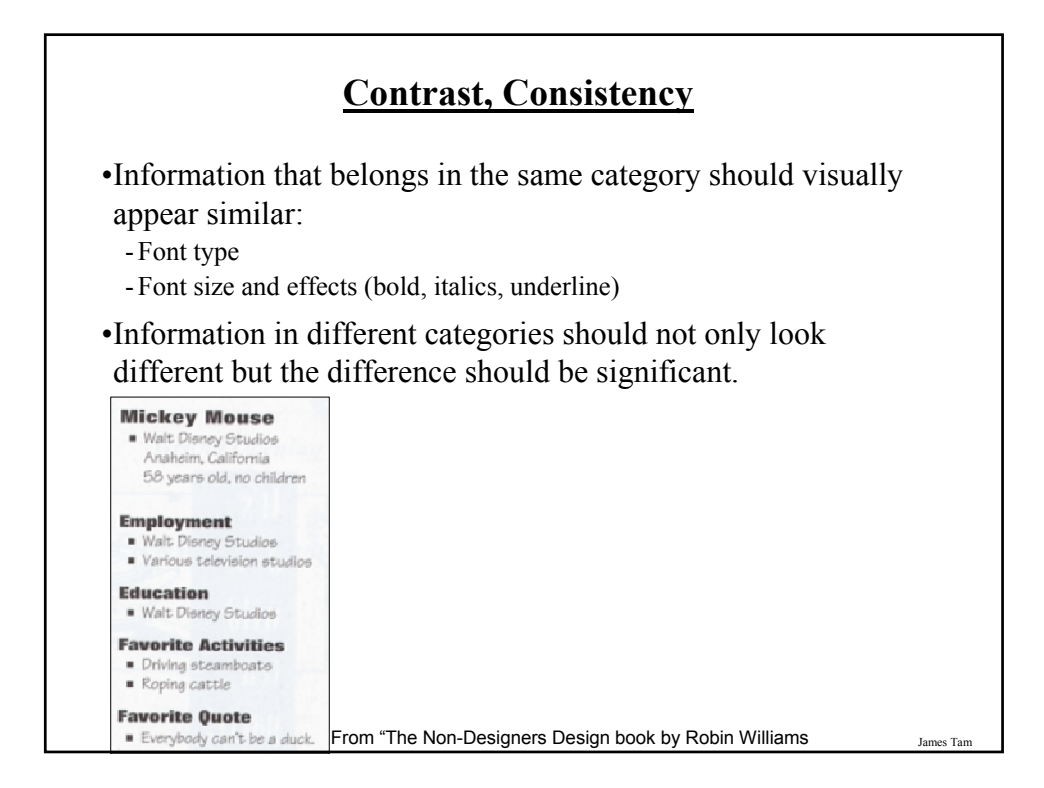

#### **Contrasting Contrast**

#### **Laura Mathews**

1955 Kredls Drive<br>Santa Rosa, California 95405<br>707 907 1254

#### **Related Skills**

**Related Skills**<br> **Related Skills**<br> **Excellent working incoverage of laboratory tests and their significance in<br>
excellent working in overlang in a distribution of the providence of the<br>
angularity can be a significant of** 

Extensive experience with at-home care of sitis and cancer patients, including<br>IV line maintenance, pain management; understanding of medicate reimburse-<br>ment and social service referrals.

Education

**111 annon**<br>70 — Associate in Science Nursing, High Honors<br>na Rosa Junior College, Santa Rosa, Califorma

Experience<br>1992-procest Registered Nurse for Home Health Plux, Visit Division. At-home care of patients with multiple boattli problems, and, and cancer patients.  $1990$  -persent. Registered Nurse for Memorial Hospital Oncology Unit: Santa Kota California Managed the care of  $4\sim5$  oncology patients. Atomicide respectively. The respectively interesting output of the strength of the

1983-1986 Nurse's Aide for Mendocono Coast District Hospital Fort Bragg, California. Assisted with patient care in Med-Surg and Obstetrical settings.

1985–1986 - Lab Assistant for Mendocino Coast District Hospital, Fort Bragg, California. Computer skills while inputting data, cultured lab specimens.

**Personal Statement**<br> $m$  and proposed high-stress environment has fine-hand<br> $m$  constraints and the species of the experimental<br>state  $m$  constraints and the experimental<br>state  $m$  and the constraints state  $m$ <br>persons wi

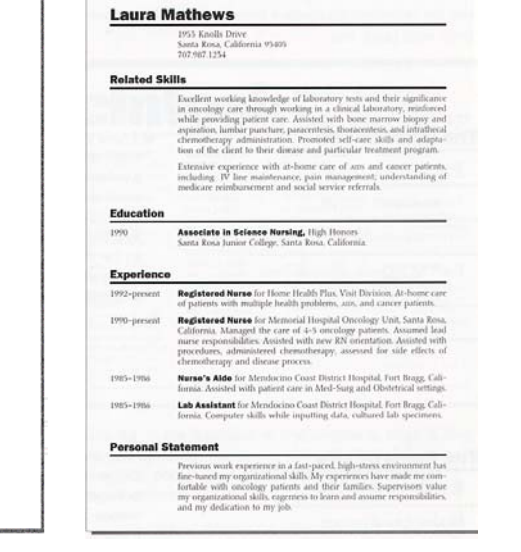

From "The Non-Designers Design book by Robin Williams

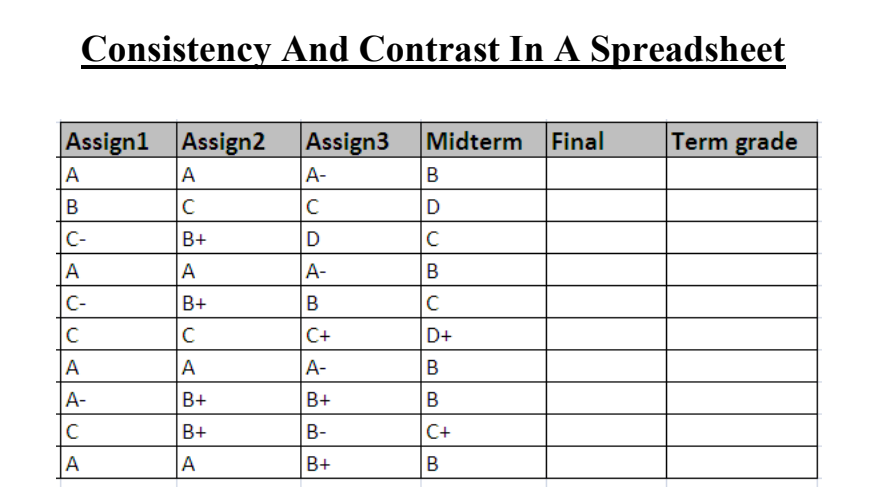

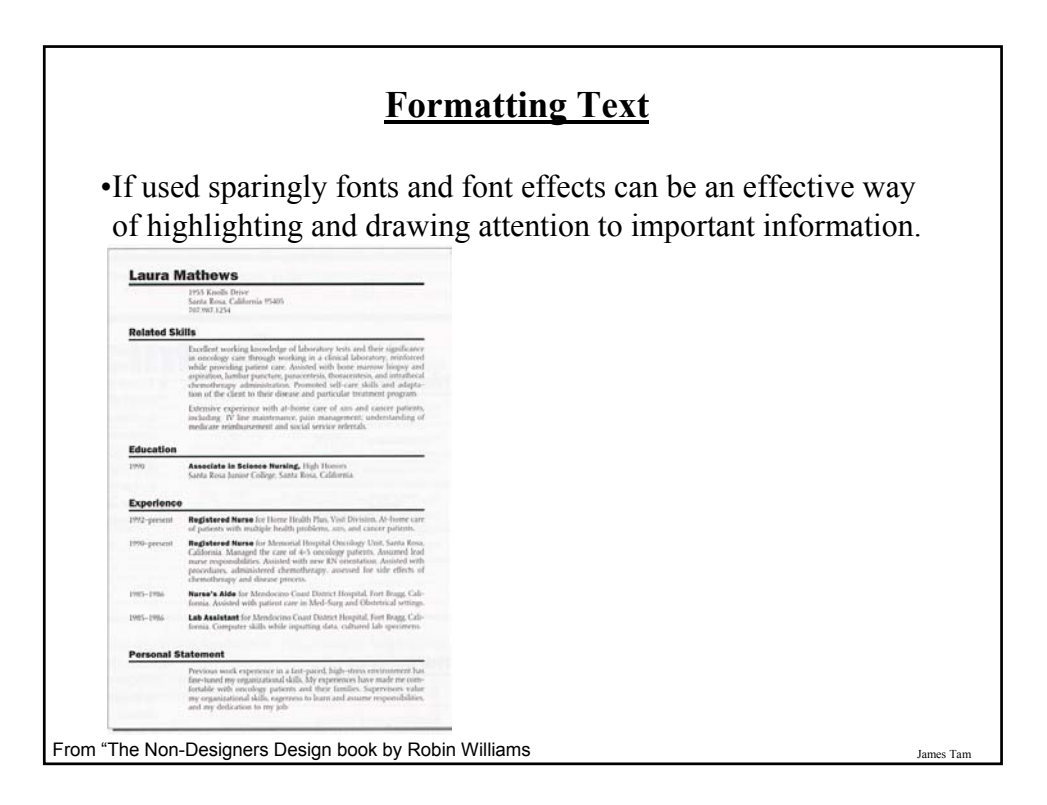

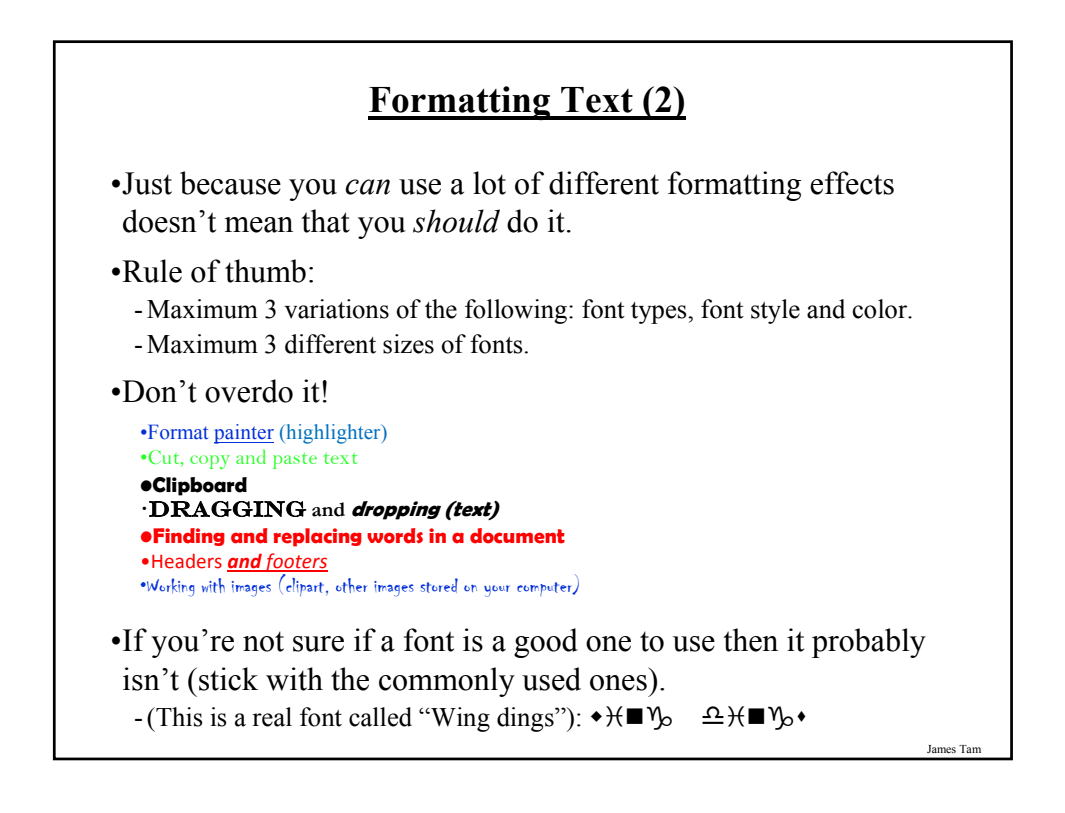

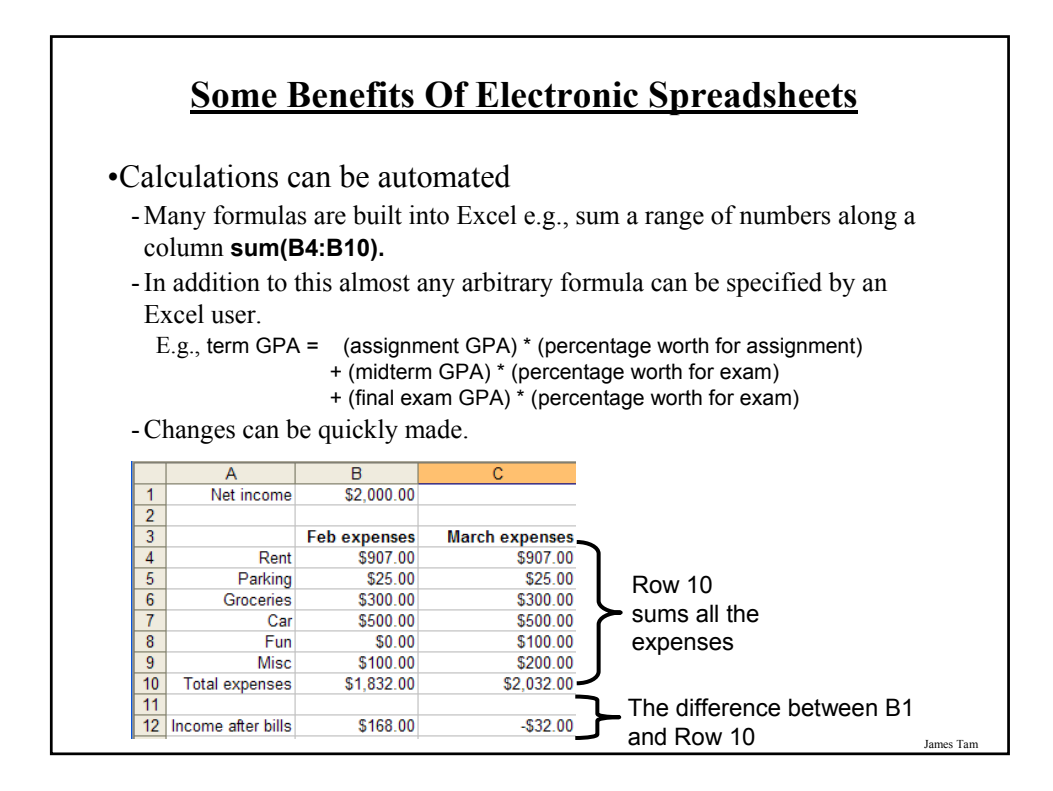

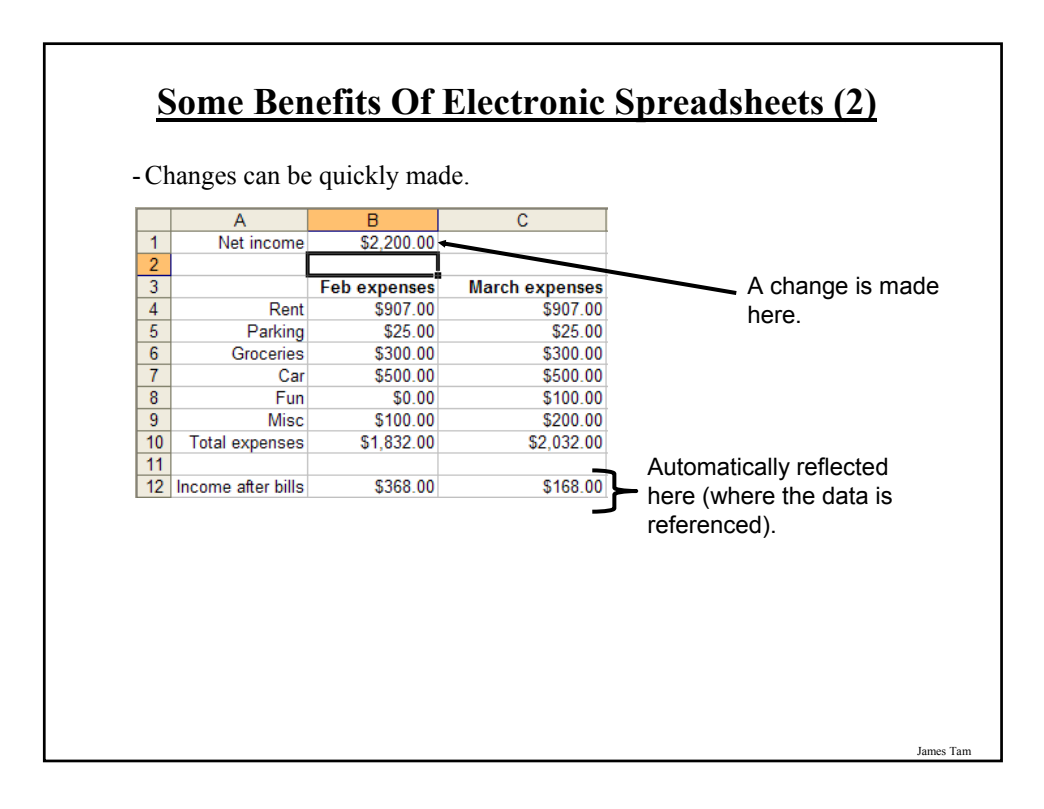

## **Methods Of Referring To Cells**

•Absolute

•Relative

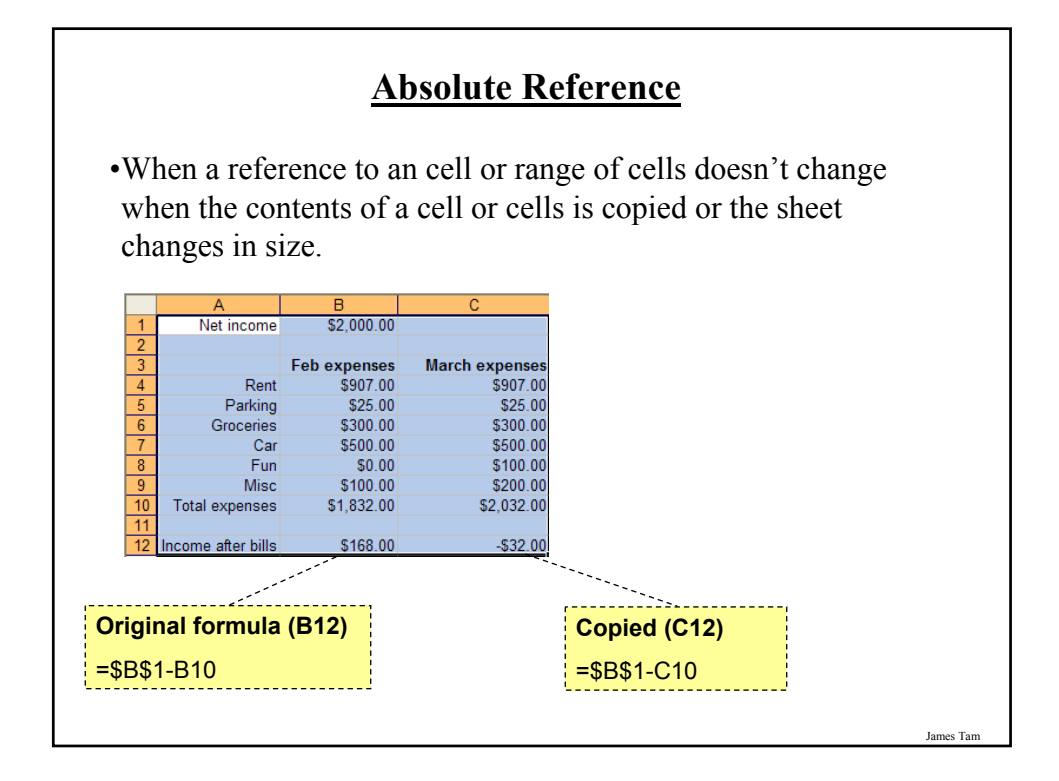

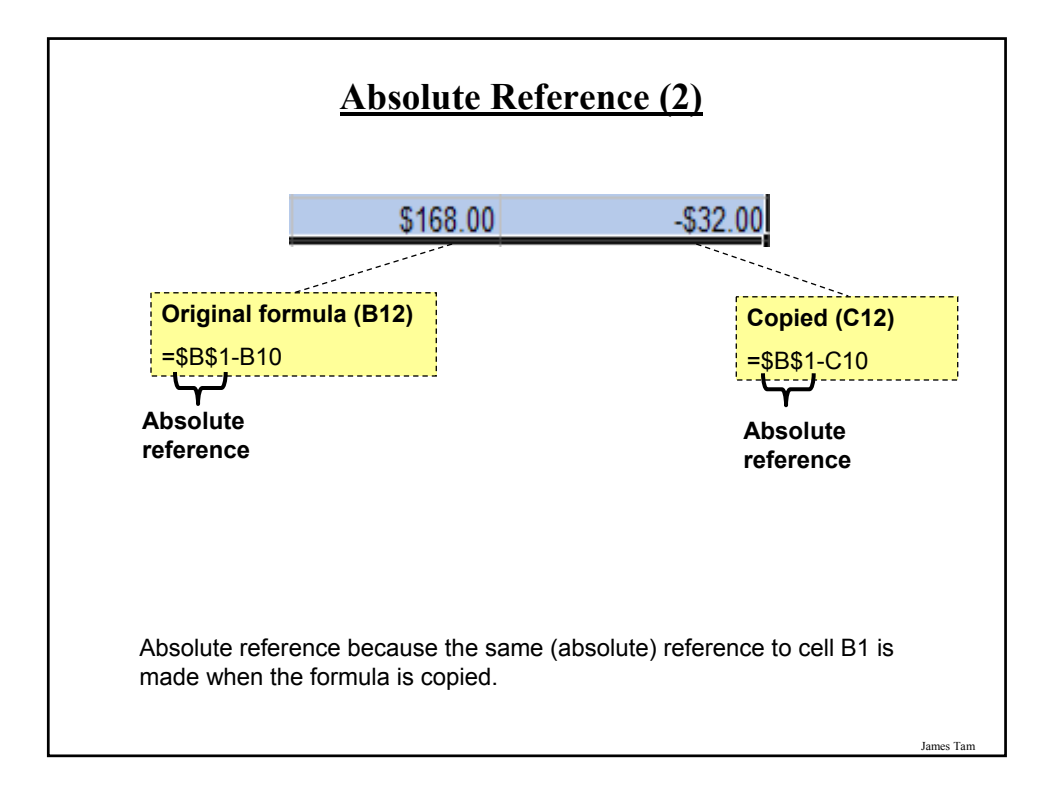

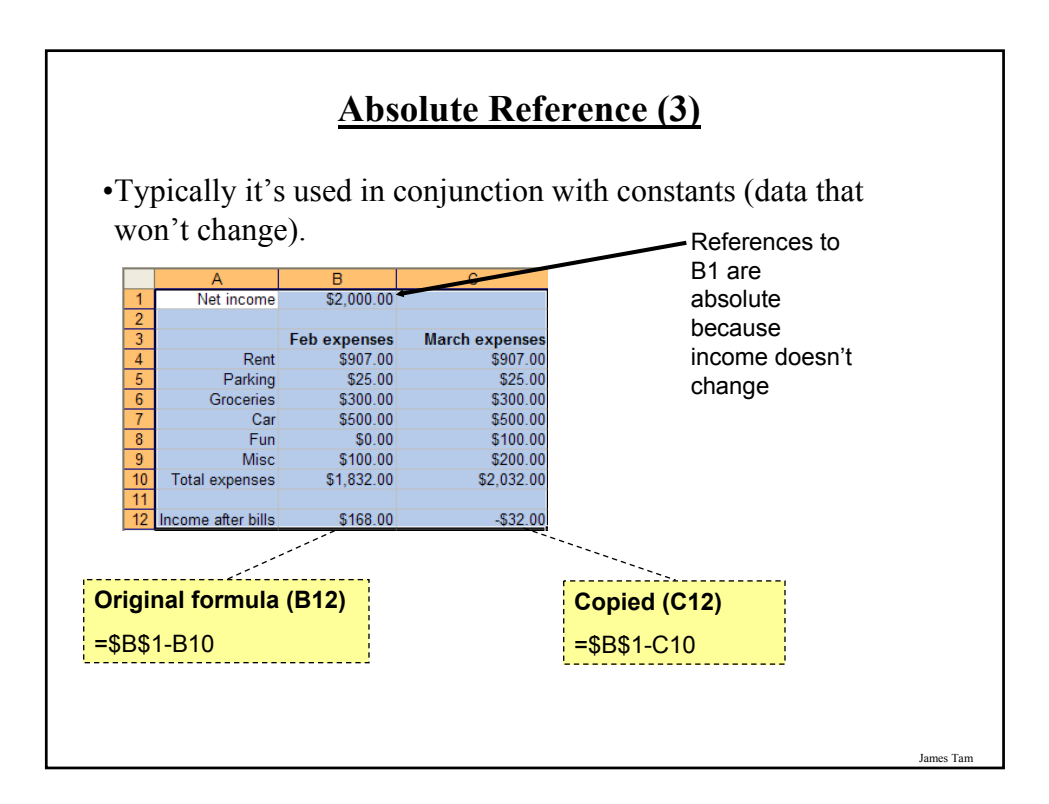

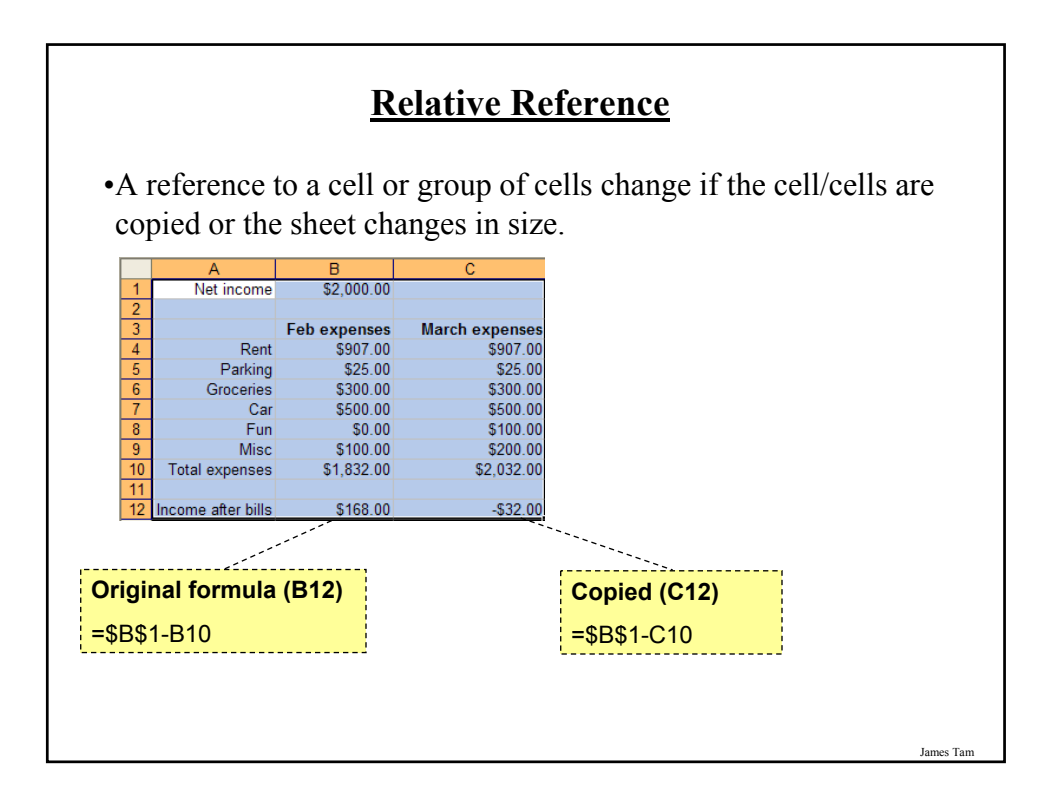

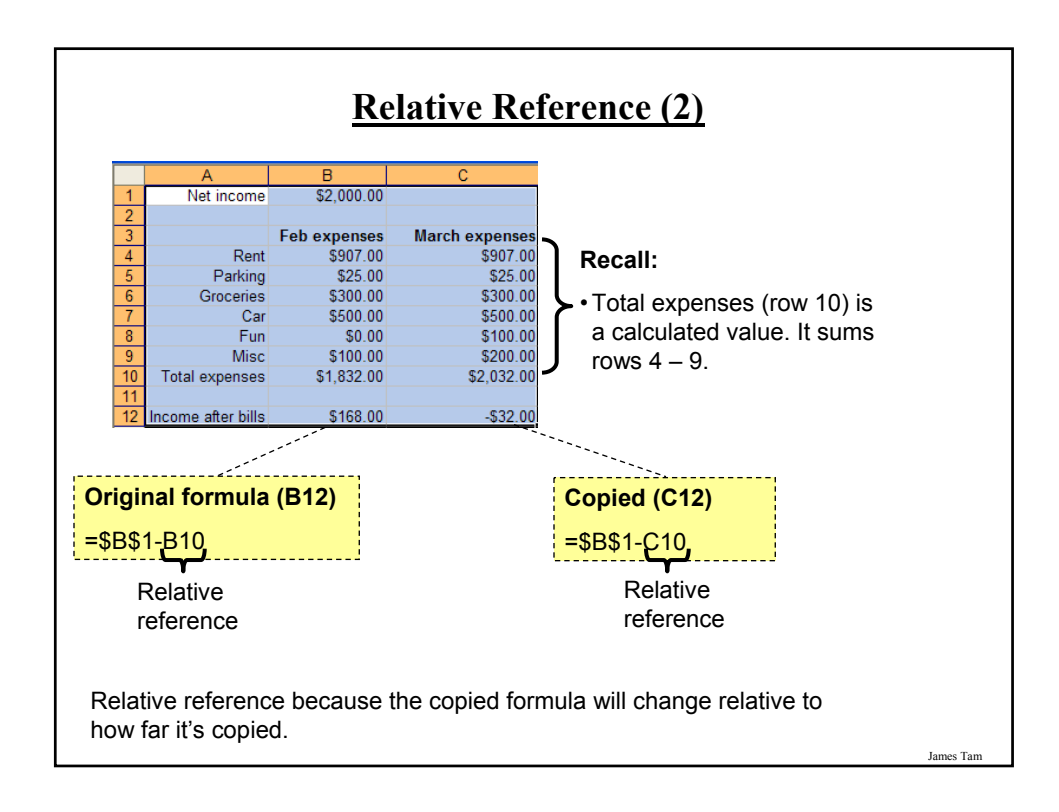

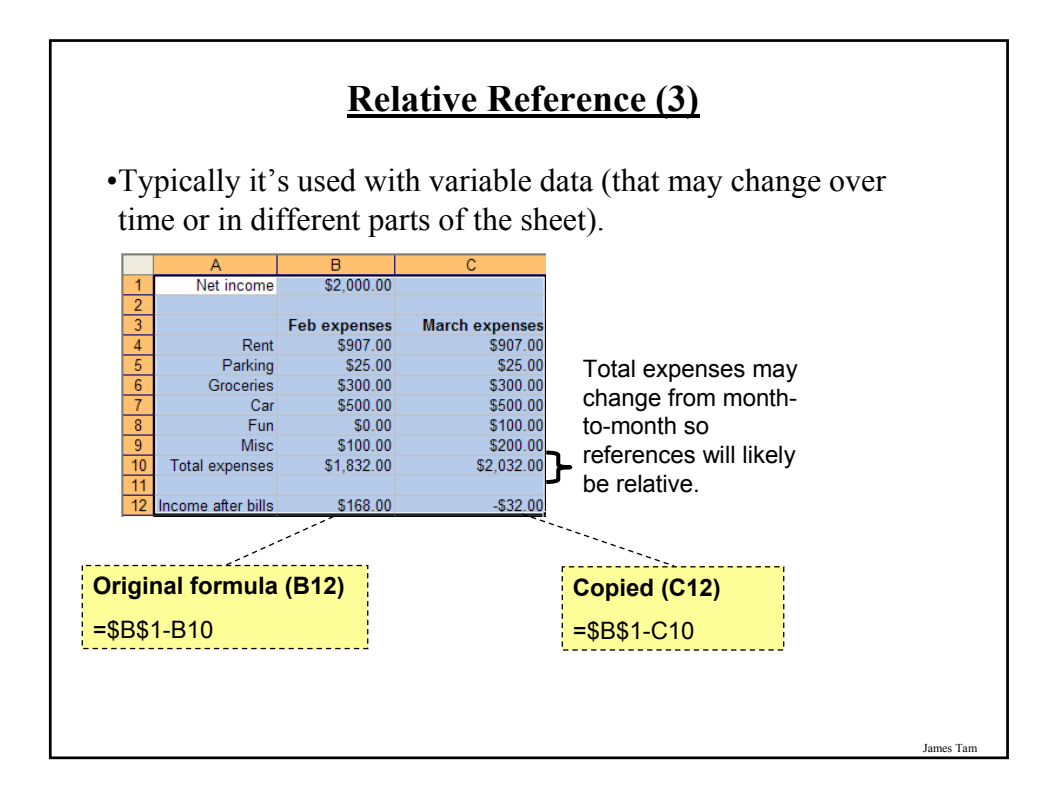

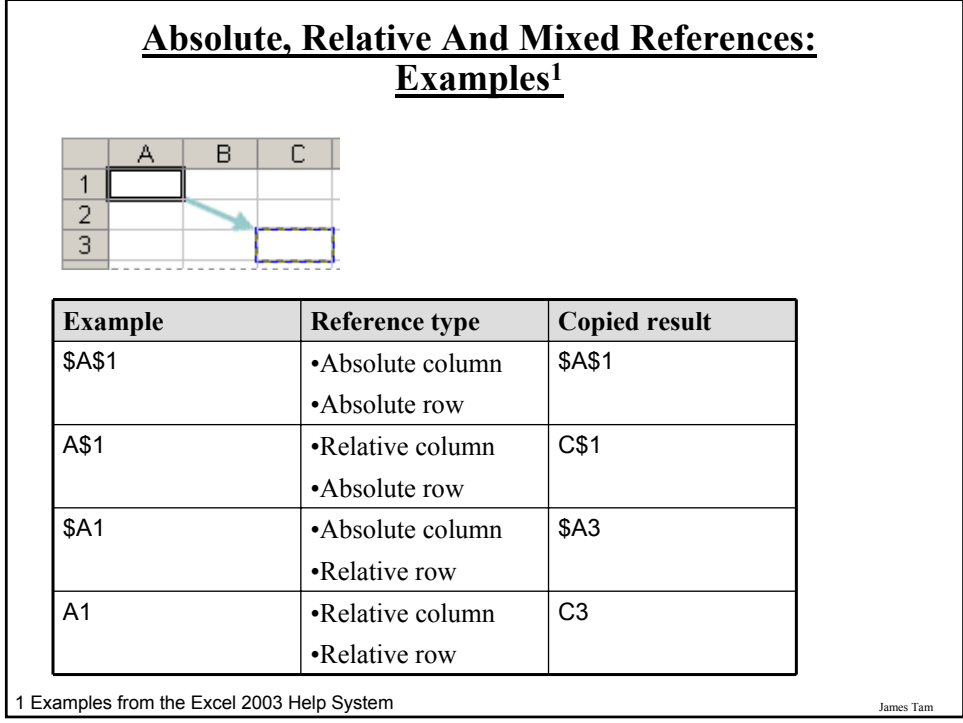

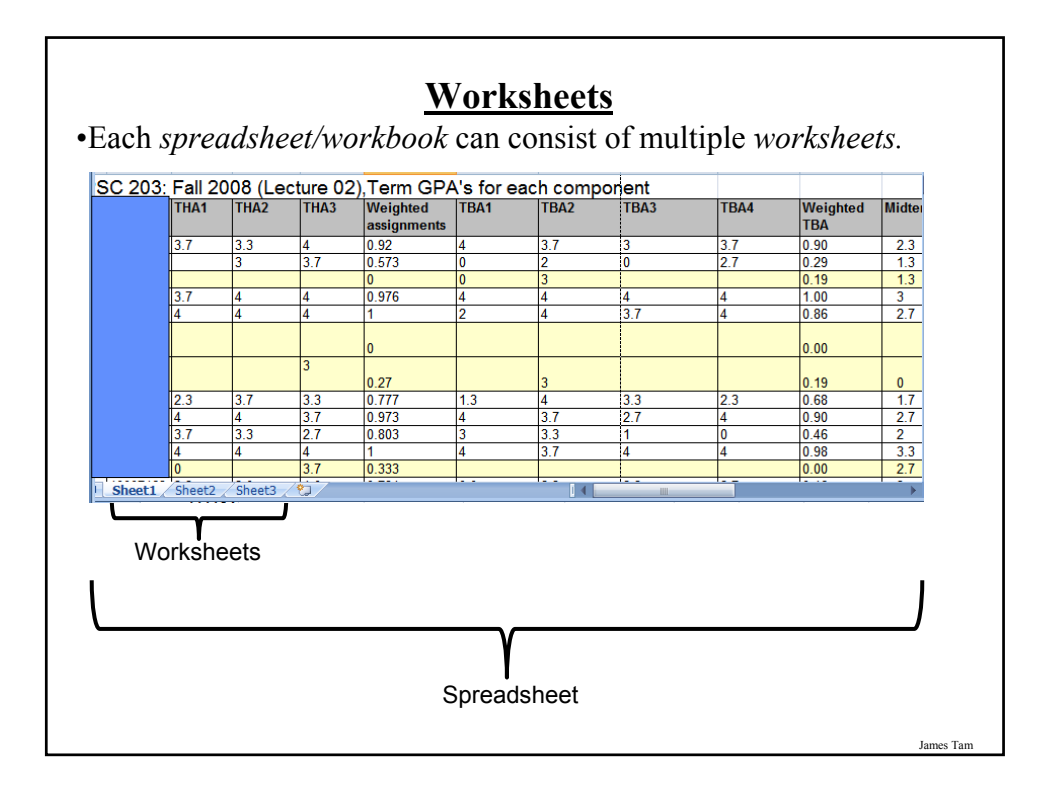

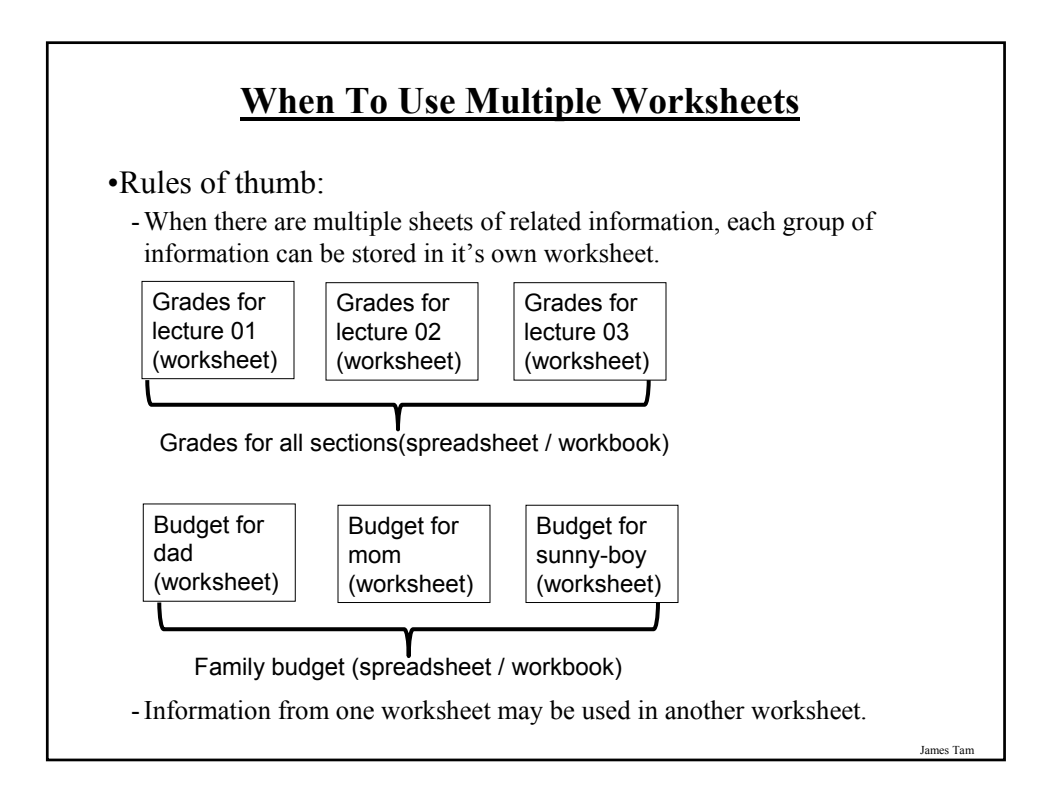

#### **When Not To Use Multiple Worksheets**

•If the information consists of groups of unrelated information then the information about each group should be stored in a separate spreadsheet/workbook rather than creating a single spreadsheet with multiple worksheets.

Grades for mom (spreadsheet)

Expenses for the family business (spreadsheet) Daily calorie intake for dad (spreadsheet)

# **Some Popular Spreadsheets**

•MS-Excel:

- Produced by Microsoft and it's part of the MS-Office suite of programs.

- Why use it: The most popular spreadsheet (your sheets can be viewed and used by many people without additional work or modifications).

•Open Office:

- A suite of programs produced by Sun Microsystems which includes a spreadsheet.
- Documents produced with MS-Office may usually be viewed and edited with this program.
- Why use it: It's free!

James Tam

## **Some Popular Spreadsheets (2)**

•Google spreadsheet:

- Produced by the same company that made the Google web search engine.
- Part of the "Google docs" suite of programs.
- Documents can be saved in a variety of formats.
- Why use it: It's free!
- Normally documents are saved on the Google servers (it allows you to access documents from anywhere but there's limits on document sizes and the total amount that can be stored online).

**Good Spreadsheet Design Principles**

- 1. Make calculations explicit
- 2. Employ lookup tables when appropriate

James Tar

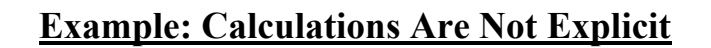

•Unless the formula is very obvious to the reader of the spreadsheet label all parts of a calculation.

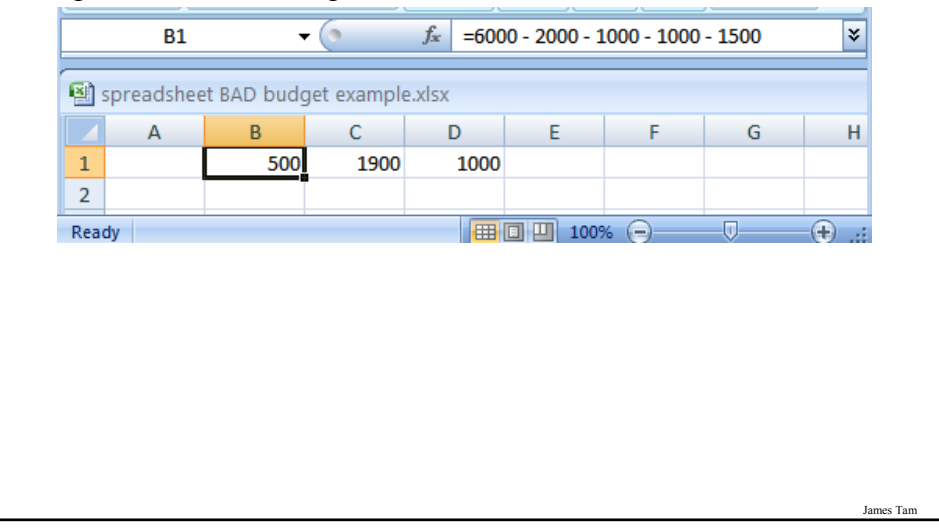

#### **Example: Calculations Are Shown In More Detail**

•Whenever possible label the different parts of a calculation to make easier for the reader to interpret and understand how your calculations are derived.

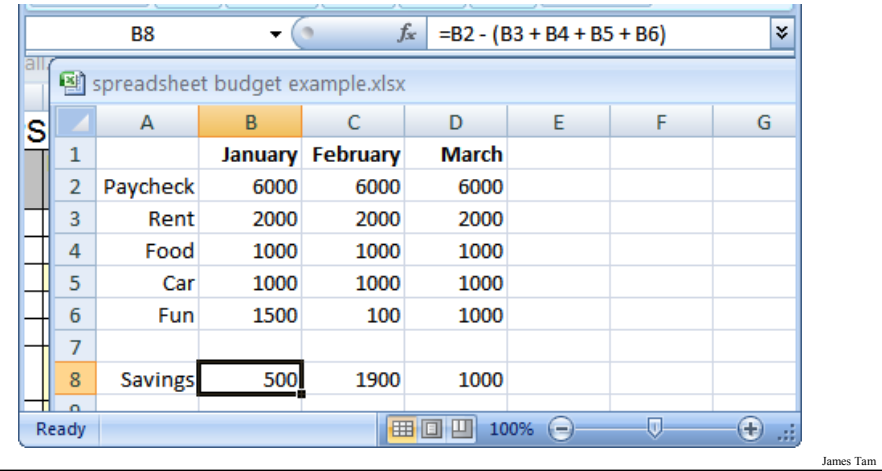

## **Using Lookup Tables**

•Contain information that is referred to/used in a spreadsheet

•Example, grades:

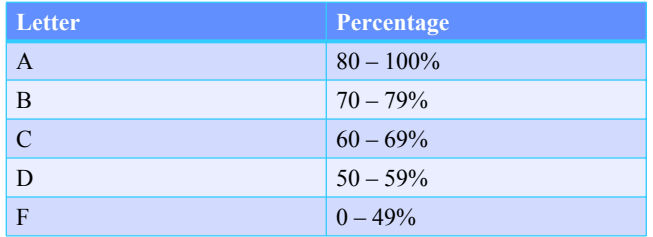

**Using Lookup Tables (2)**

James Tam

•All the entries in the 'letter grade column' will refer to the table on the right.

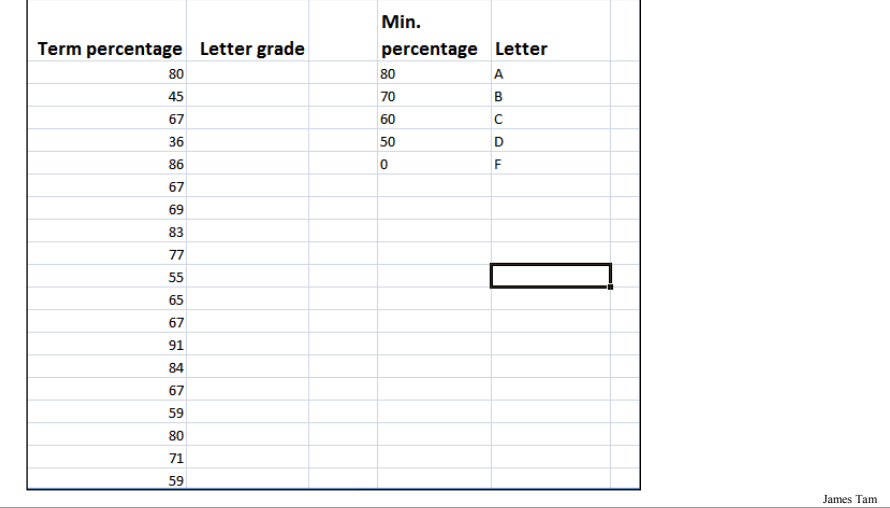

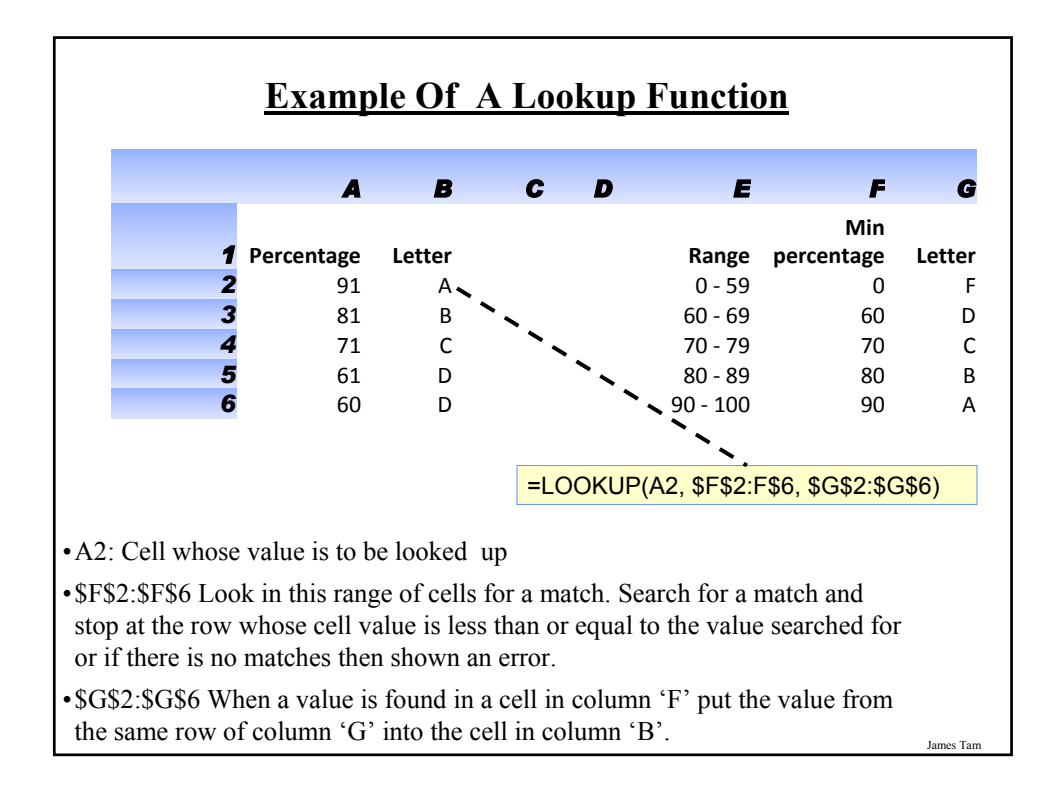

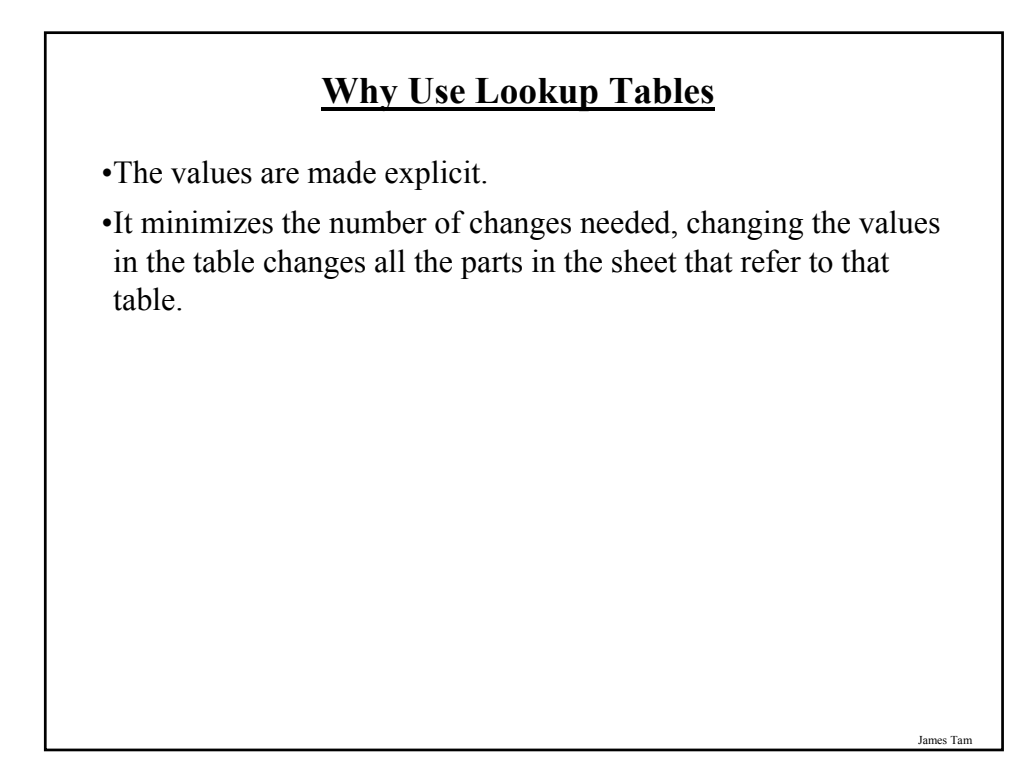

#### **What Representation Should Be Used In A Spreadsheet?**

•Text?

•A graph or chart?

- What type to use? (Pie, bar, line etc.)

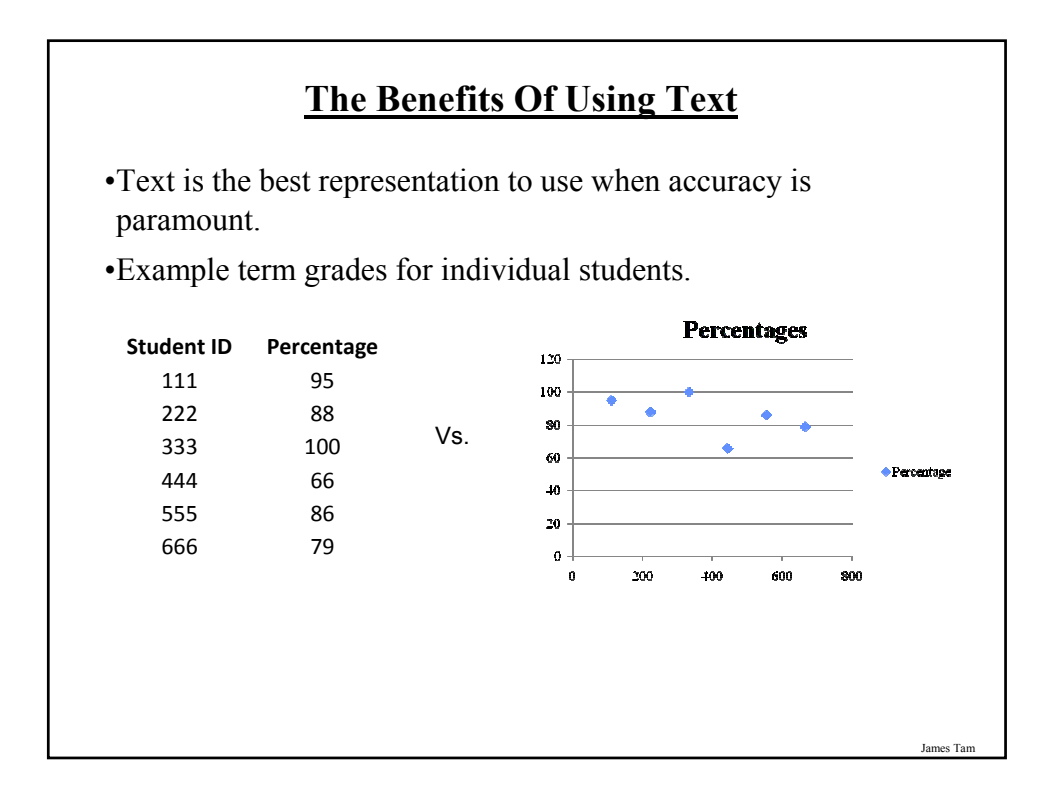

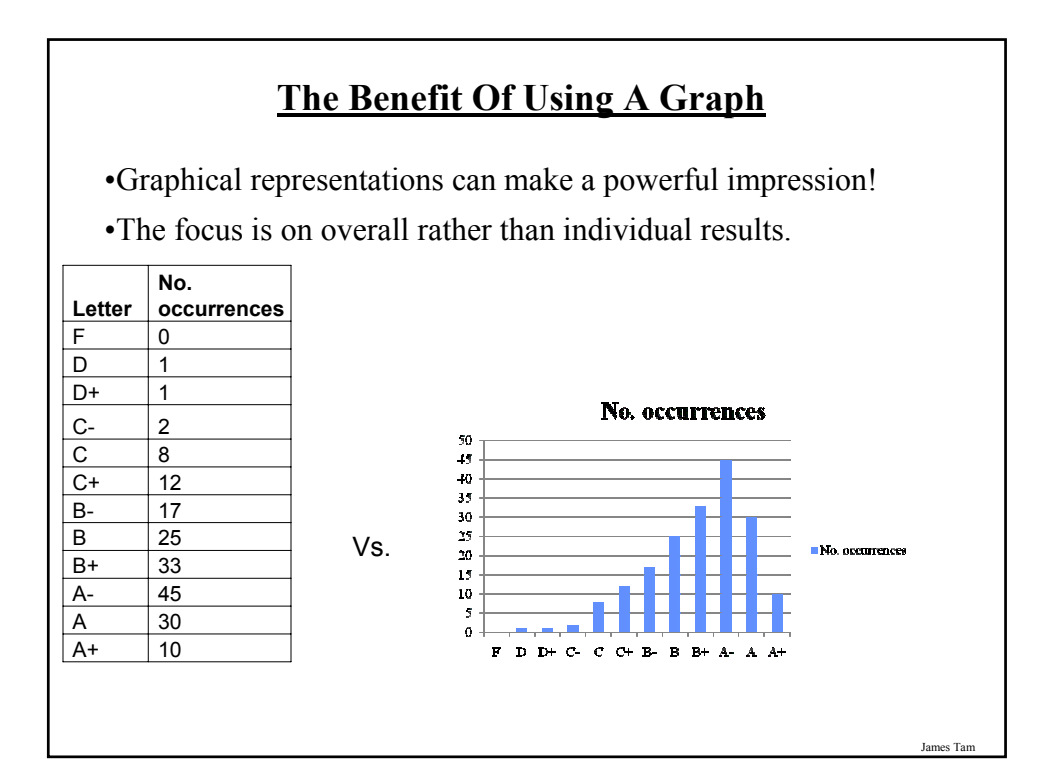

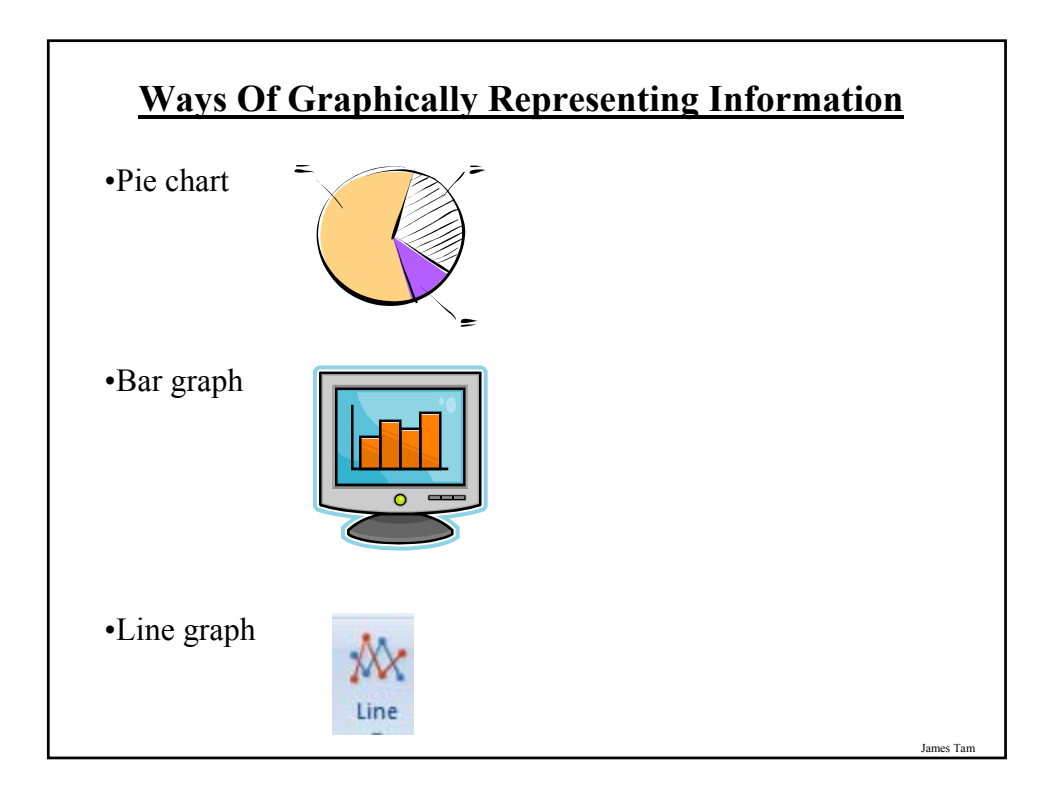

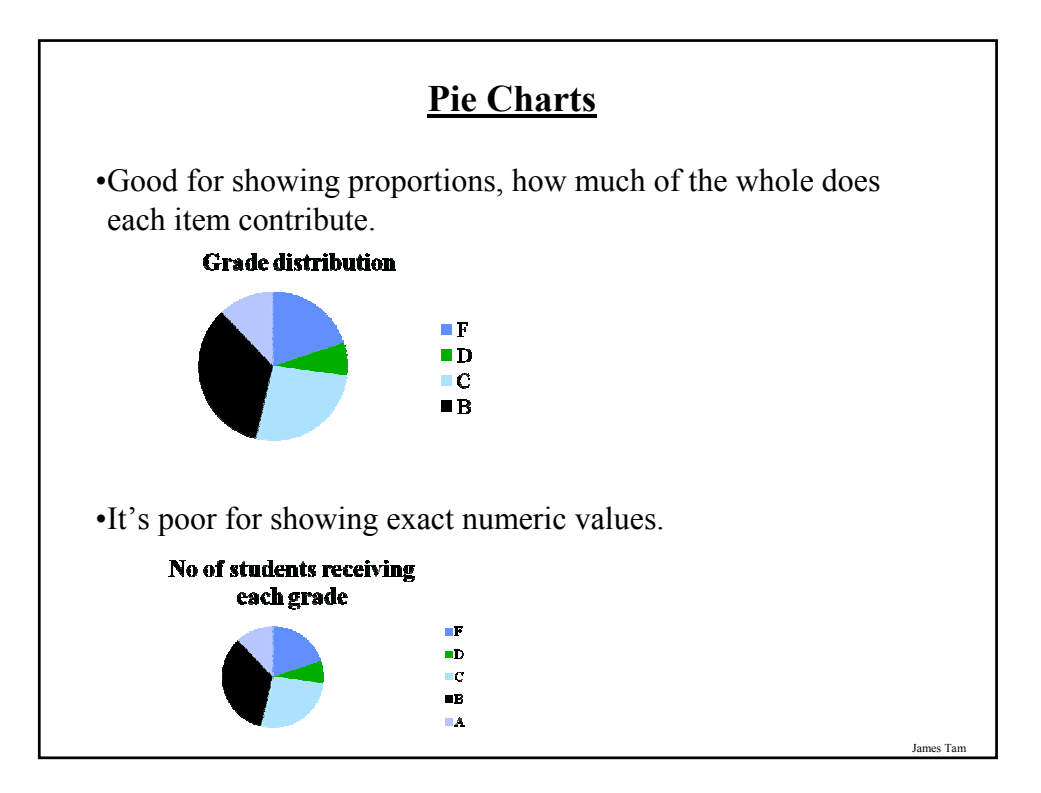

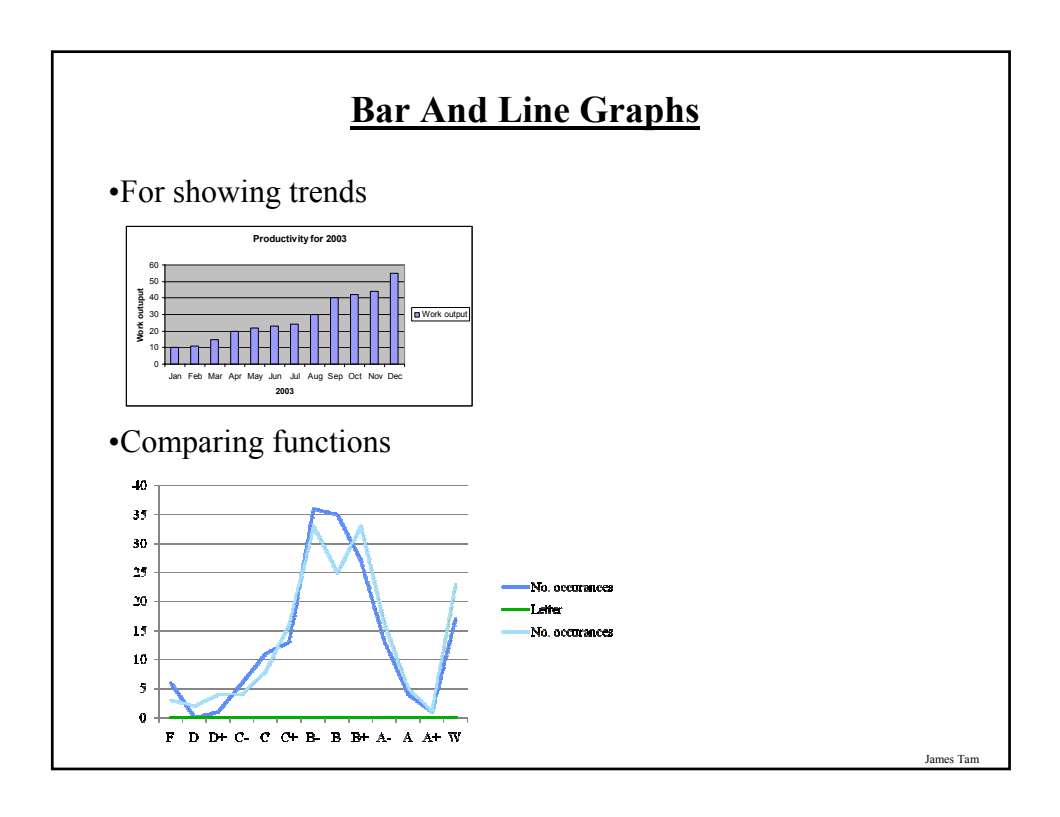

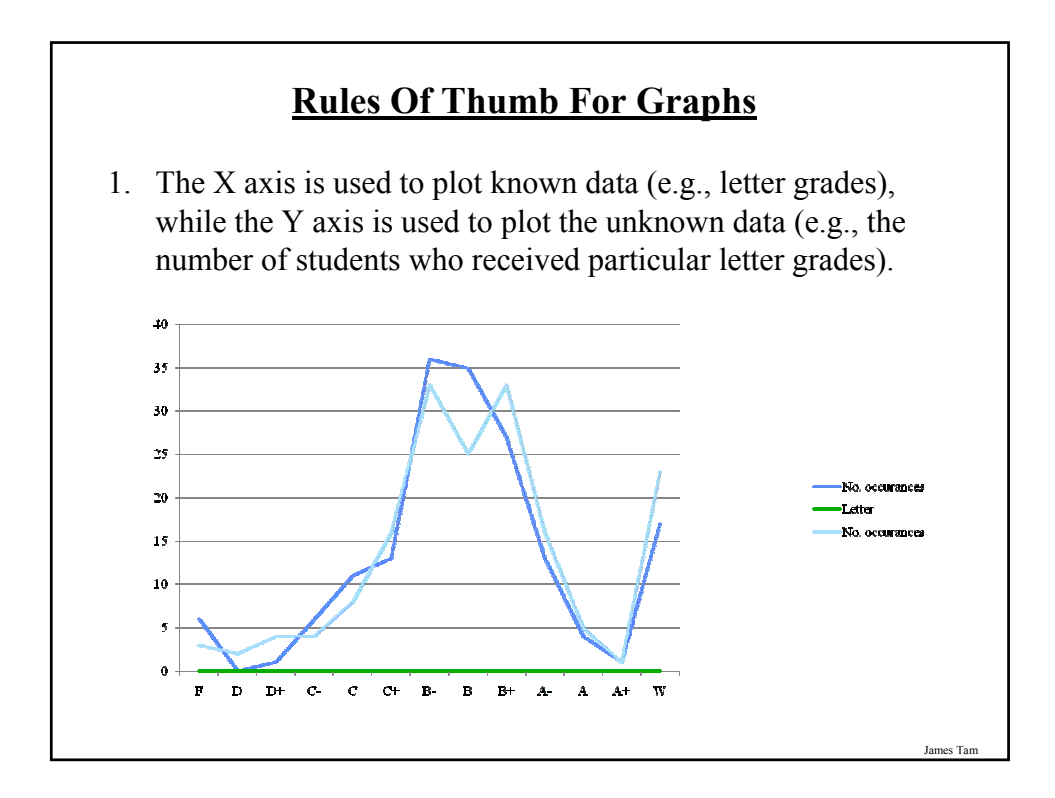

#### **Rules Of Thumb For Graphs (2)**

- 2. Bar graphs are used to plot non-continuous data e.g., the number of patients that go to different hospitals.
- 3. Line graph are used to plot continuous data e.g., mortality trends over time.

#### **Viewing A Large Spreadsheet**

•Quite often a spreadsheet will be larger than the visible area of the computer screen.

•This is problematic if there is information that must remain visible on screen at all times.

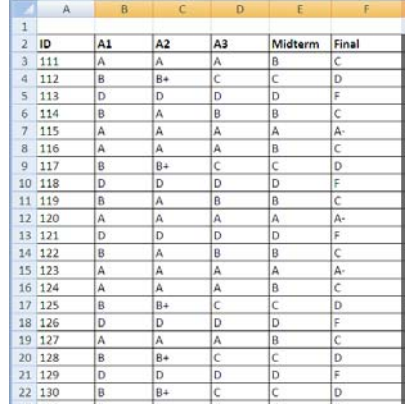

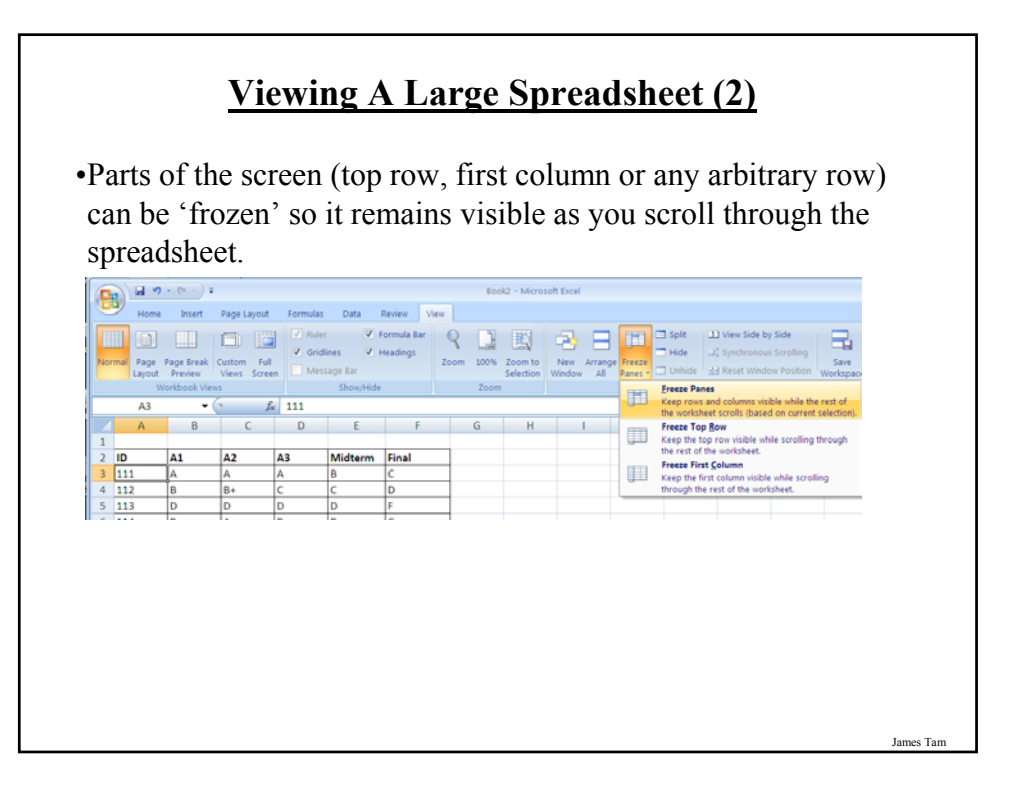

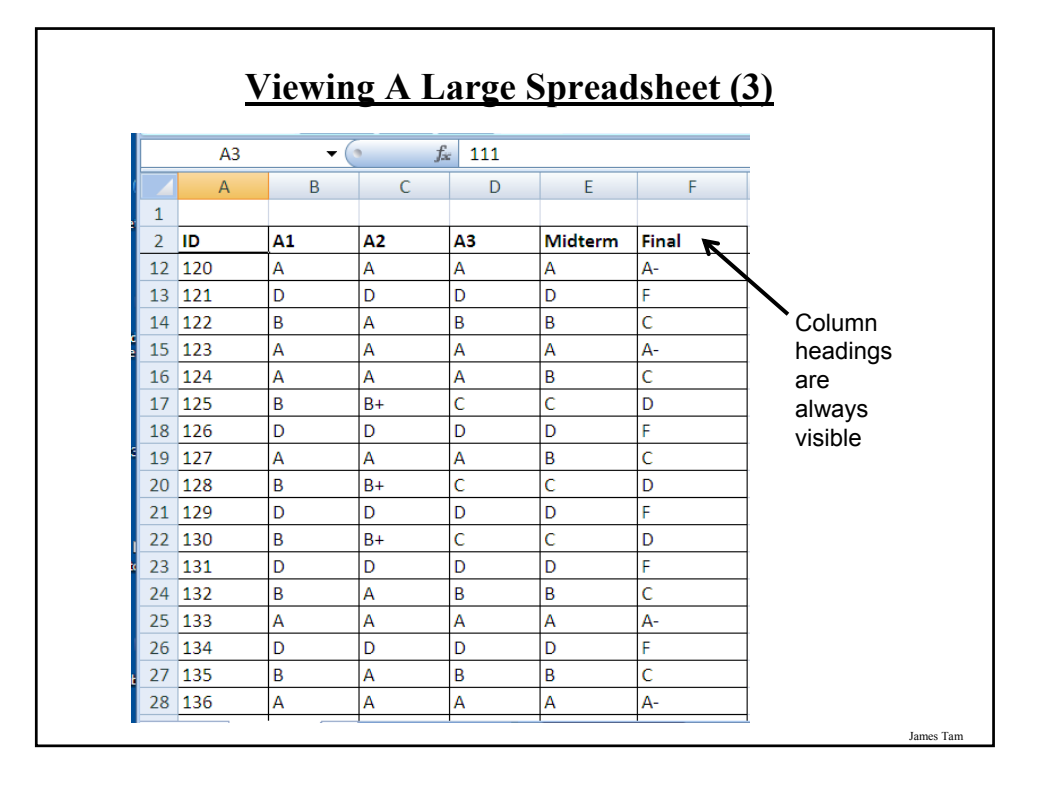

#### **Laying Out Your Spreadsheet**

- •The all too common approach is to simply enter the data and calculations (perhaps with a few labels to act as titles).
- •This may work if the spreadsheet is small and there is only one author.
- •However in actual use this approach may be problematic e.g., new people accidentally introduces errors in the sheet because they're not fully aware of how the sheet was designed.

## **Sections Of A Well-Designed Spreadsheet1**

- 1. Introduction: an overview of the spreadsheet
- 2. Model: describes the cells and parts of the sheets
- 3. Data dictionary: explains the calculations and provides the source of the data.
- 4. Spreadsheet data: the actual raw data and calculations that are based on the data.
- 5. Dashboard: a quick summary of the important data (often in visual form).

Each one of these sections will be a separate worksheet in Excel.  $\vert A \rightarrow \vert B \vert$  Introduction / Model / Data dictionary / Spreadsheet data \ Dashboard /

1 This is a modified version of the lecture notes produced by Jalal Kawash.

James Tam

#### **Section #1: Introduction**

- A. Title:
	- Make it informative
	- E.g., income statements for Company XYZ 2000 2010, analysis of the raw data from test participants in the study on the effects of aging on depth perception performed in 2008.

#### B. Description

- What is the purpose of the sheet, how will the data be used.
- If the sheet is used to make a decision then list the criteria being used.
- E.g., buying a car then list the characteristics that are important.
- C. Author
	- The name of the person who created or modified the spreadsheet.
- D. Version/date
	- E.g., Version 1, 2, 3 or May 5, 2010

## **Section #1: Introduction (2)**

#### E. Table of references

- List sources for formulas used, sources used to drive/justify the design.
- Example format of how to cite your sources: http://pages.cpsc.ucalgary.ca/~tamj/references.html

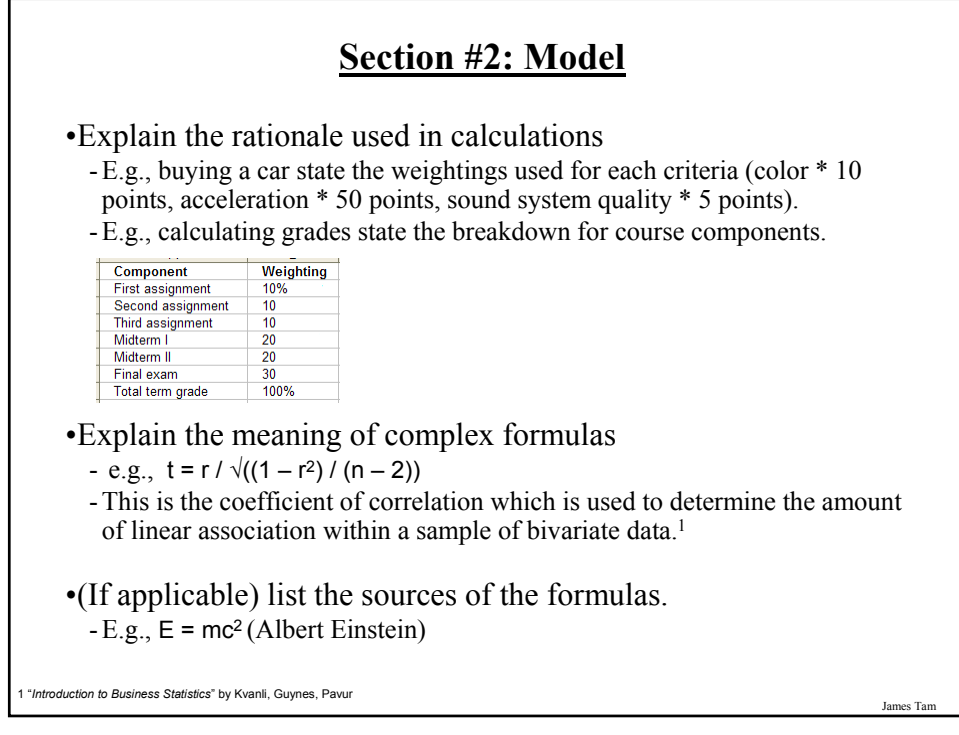

#### **Section #3: Data Dictionary**

•Source of the data

- Raw data e.g., time in seconds for  $0 60$  mph acceleration rates, yearly crime rates of communities within a city.
- Row calculation: formula generated by using data along a row.
- Column calculation: formula generated by using data along a column.

James Tam

- Mixed calculation: includes data along rows and columns.
- Label: text descriptions such as headings.
- Location in the spreadsheet: the cell coordinates or cell ranges.

**Section #3: Data Dictionary (2)** •Type of the data - The type of information stored e.g., number, currency, date, time etc.**Format Cells** ারম Number Alignment Font Border Patterns Protection Category: Sample General<br>
Number<br>
Currency<br>
Accounting<br>
Date<br>
Time<br>
Percentage 100%  $\Delta$  Decimal places:  $\boxed{0}$  $\div$ Percenta<br>Fraction<br>Scientific<br>Text<br>Special Custom Percentage formats multiply the cell value by 100 and displays the result with<br>a percent symbol. OK Cancel James Tam

# **An Example Data Dictionary**

•Calculating scores of different US states around Ottawa.

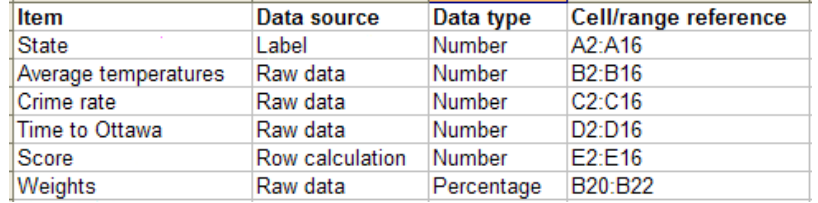

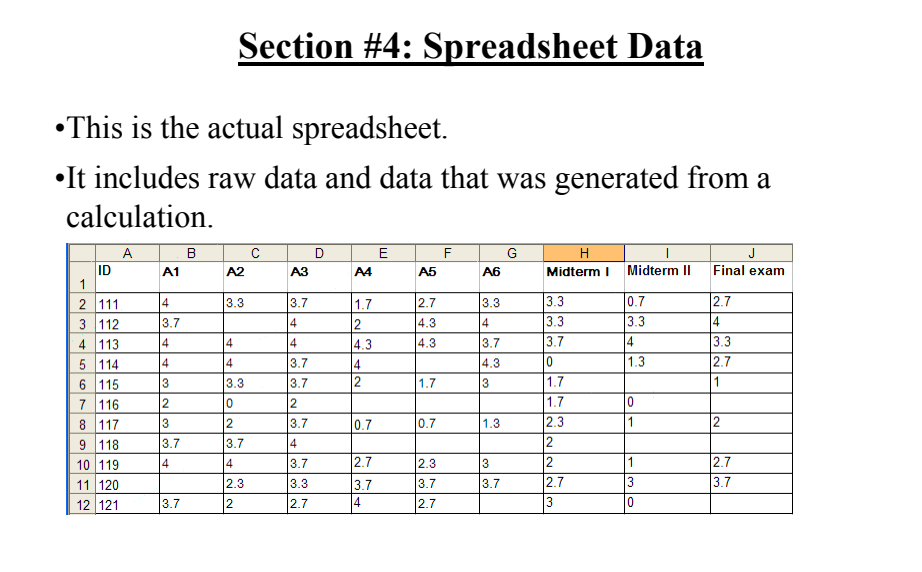

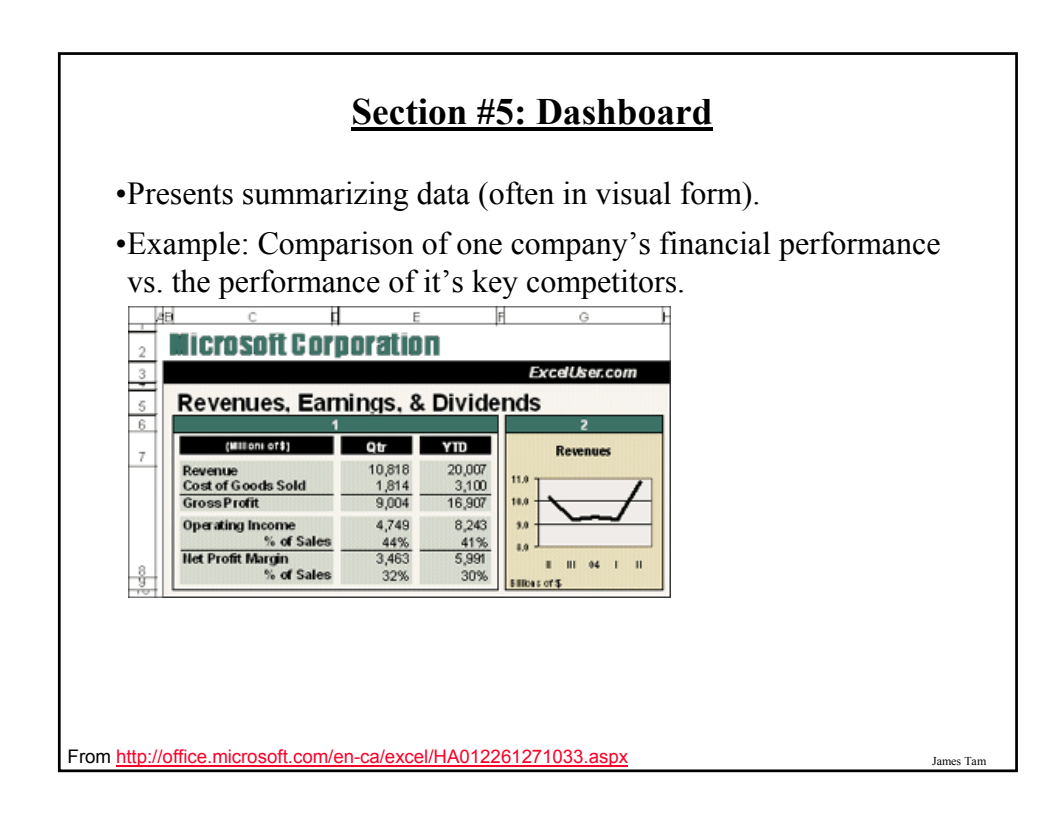

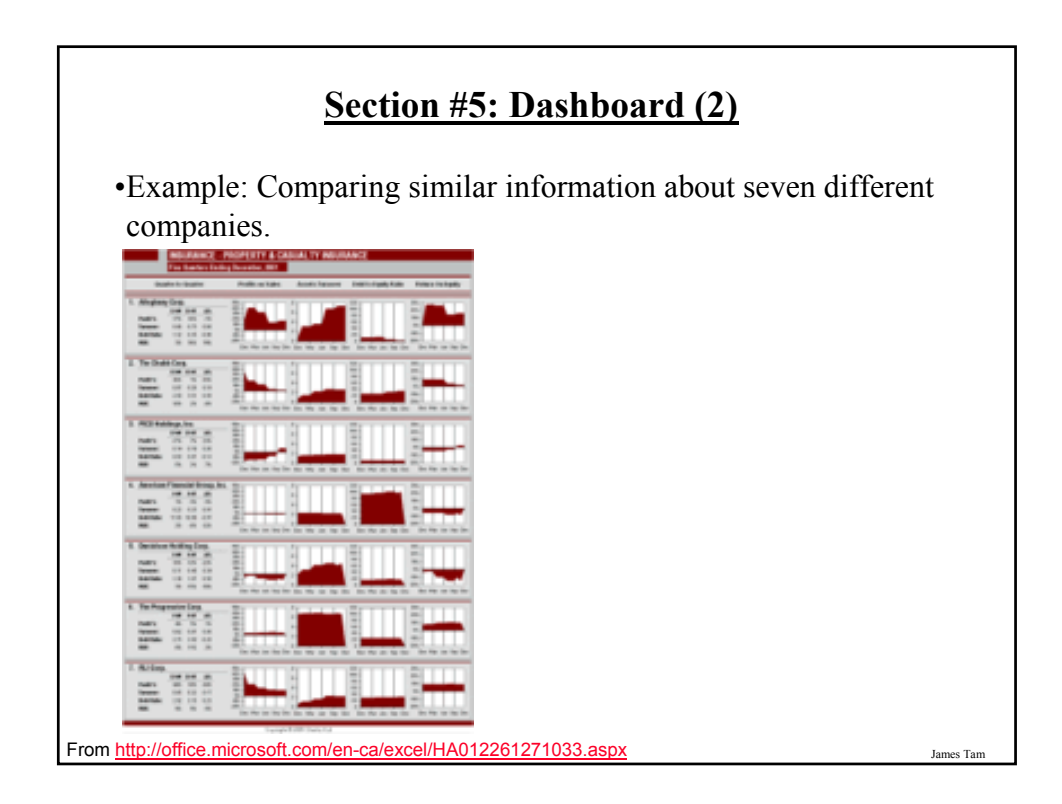

#### **Section #5: Dashboard (3)**

•Besides the charts and summaries you should also include some analysis and explanation of what the charts and graphs mean.

•Also as you build your dashboard keep in mind the design principles: color, contrast, consistency and the guidelines for representing information (e.g., text vs. graphics) covered earlier in this section.

James Tam

#### **You Should Now Know**

•How electronic spreadsheets evolved out of a paper version

- •Simple principles of graphic design applied to spreadsheets
- •The difference between absolute and relative cell references
- •The difference between a spreadsheet and a worksheet, when to employ multiple spreadsheets vs. multiple worksheets
- •Good design principles for spreadsheets
- •Guidelines for determining what representation to employ in a spreadsheet
- •How and why to freeze different parts of a spreadsheet view

•What are the 5 sections of a well-designed spreadsheet and how to create these sections (and subsections) in an actual spreadsheet